# NetWitness® Platform XDR Version 12.1.0.0

API Guide

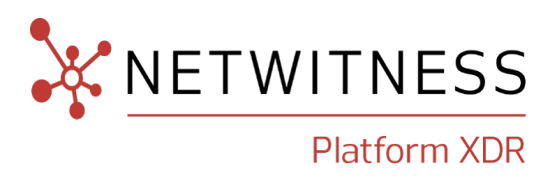

## **Contact Information**

NetWitness Community at [https://community.netwitness.com](https://community.netwitness.com/) contains a knowledge base that answers common questions and provides solutions to known problems, product documentation, community discussions, and case management.

## **Trademarks**

RSA and other trademarks are trademarks of RSA Security LLC or its affiliates ("RSA"). For a list of RSA trademarks, go to <https://www.rsa.com/en-us/company/rsa-trademarks>. Other trademarks are trademarks of their respective owners.

## **License Agreement**

This software and the associated documentation are proprietary and confidential to RSA Security LLC or its affiliates are furnished under license, and may be used and copied only in accordance with the terms of such license and with the inclusion of the copyright notice below. This software and the documentation, and any copies thereof, may not be provided or otherwise made available to any other person.

No title to or ownership of the software or documentation or any intellectual property rights thereto is hereby transferred. Any unauthorized use or reproduction of this software and the documentation may be subject to civil and/or criminal liability.

This software is subject to change without notice and should not be construed as a commitment by RSA.

## **Third-Party Licenses**

This product may include software developed by parties other than RSA. The text of the license agreements applicable to third-party software in this product may be viewed on the product documentation page on NetWitness Community. By using this product, a user of this product agrees to be fully bound by terms of the license agreements.

## **Note on Encryption Technologies**

This product may contain encryption technology. Many countries prohibit or restrict the use, import, or export of encryption technologies, and current use, import, and export regulations should be followed when using, importing or exporting this product.

## **Distribution**

Use, copying, and distribution of any RSA Security LLC or its affiliates ("RSA") software described in this publication requires an applicable software license.

RSA believes the information in this publication is accurate as of its publication date. The information is subject to change without notice.

THE INFORMATION IN THIS PUBLICATION IS PROVIDED "AS IS." RSA MAKES NO REPRESENTATIONS OR WARRANTIES OF ANY KIND WITH RESPECT TO THE INFORMATION IN THIS PUBLICATION, AND SPECIFICALLY DISCLAIMS IMPLIED WARRANTIES OF MERCHANTABILITY OR FITNESS FOR A PARTICULAR PURPOSE.

© 2020 RSA Security LLC or its affiliates. All Rights Reserved.

October, 2022

# **Table of Contents**

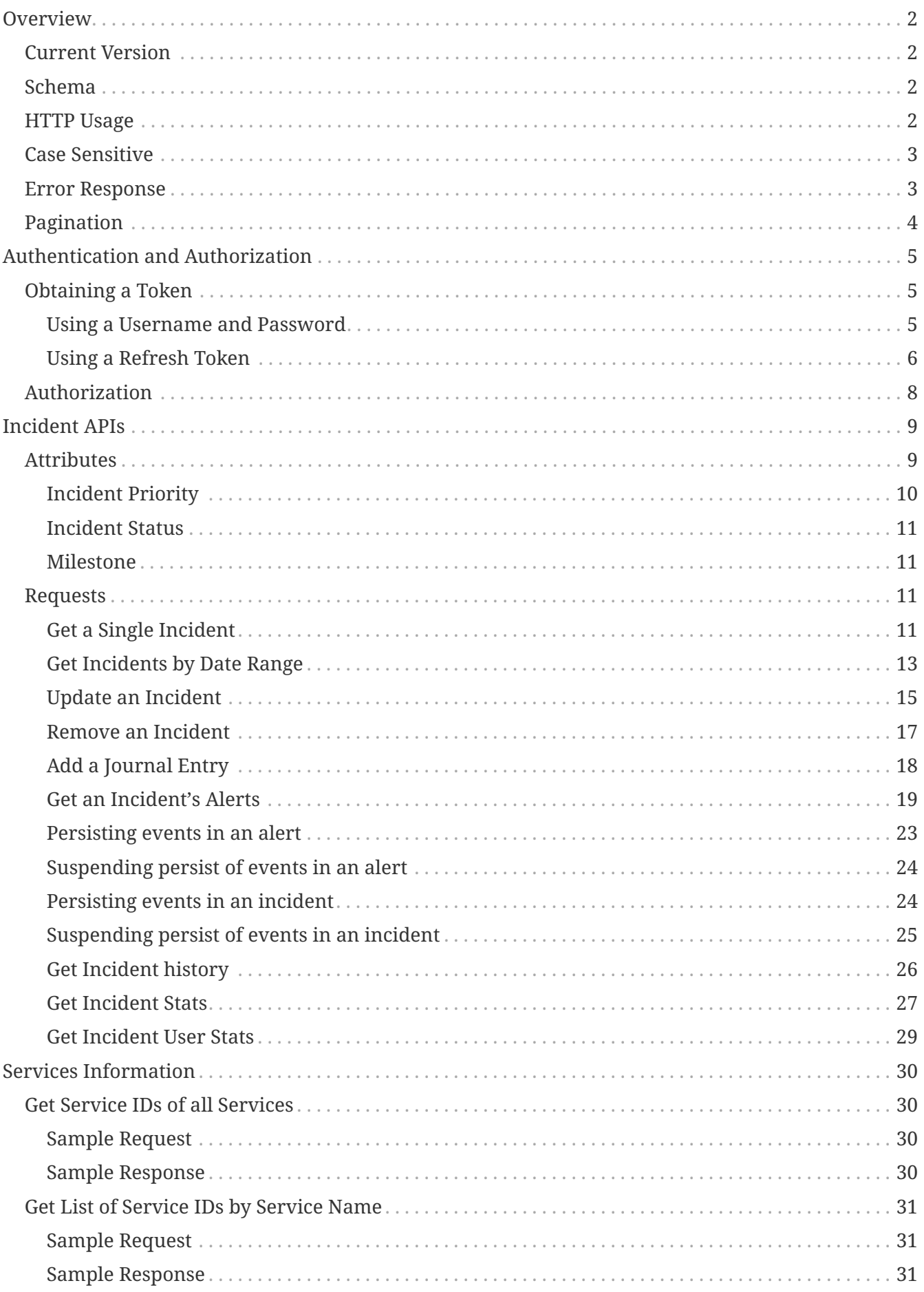

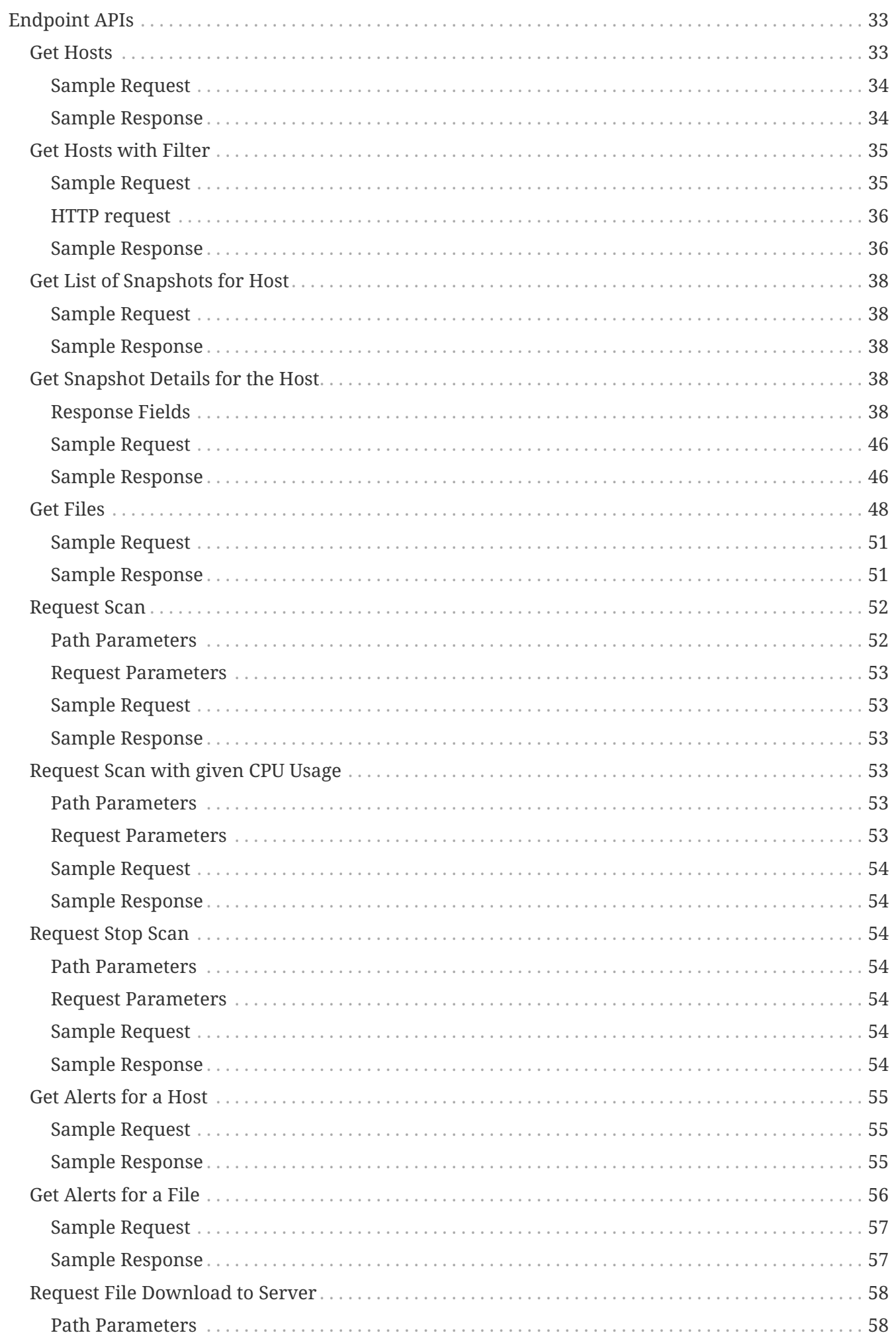

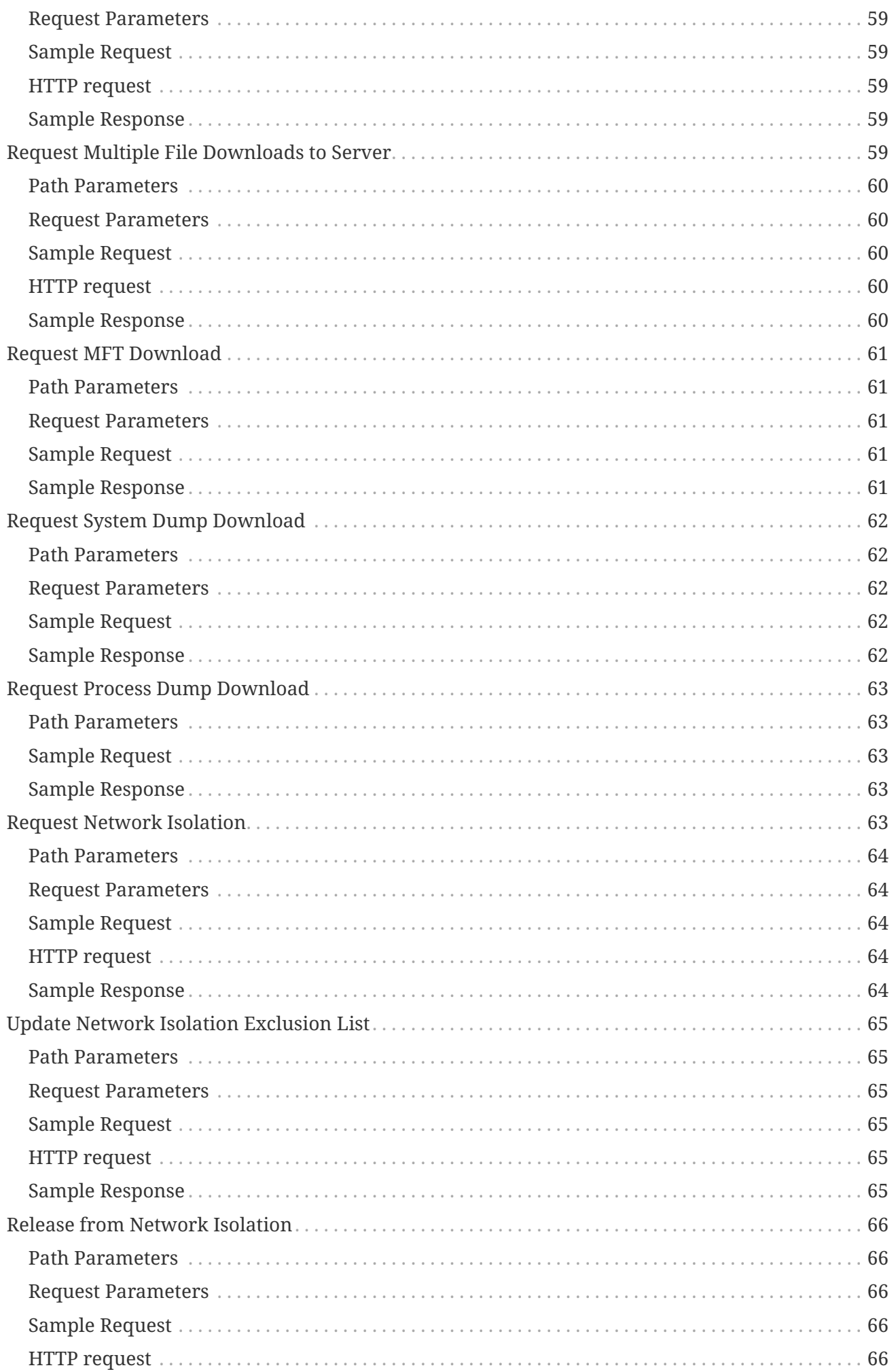

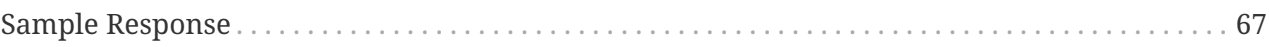

# <span id="page-6-0"></span>**Overview**

The NetWitness Platform API can be accessed using the same host and port as the NetWitness user interface.

# <span id="page-6-1"></span>**Current Version**

By default, all requests to the REST API will automatically use the latest version of the API available. To provide API stability, clients can specify the API version to use by adding the NetWitness-Version HTTP header:

NetWitness-Version: 1.0

## <span id="page-6-2"></span>**Schema**

All data is sent and received as JSON. Any resources containing fields without values will have those fields included with null as the value instead of being omitted.

Any fields containing timestamps or dates will be in [ISO 8601](https://www.iso.org/iso-8601-date-and-time-format.html) format:

YYYY-MM-DDTHH:MM:SS.SSSZ

## <span id="page-6-3"></span>**HTTP Usage**

The RSA NetWitness API tries to adhere as closely as possible to standard HTTP and REST conventions in its use of HTTP verbs and status codes.

## **HTTP Verbs**

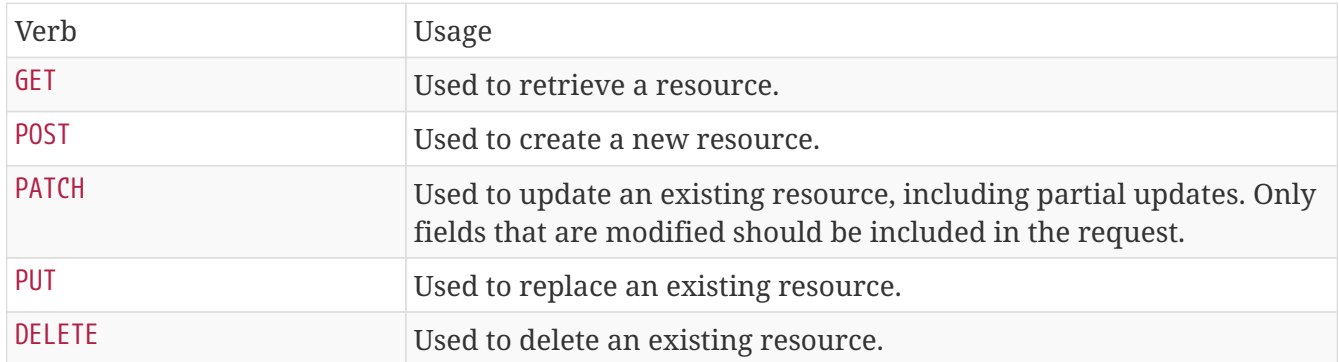

## **HTTP Status Codes**

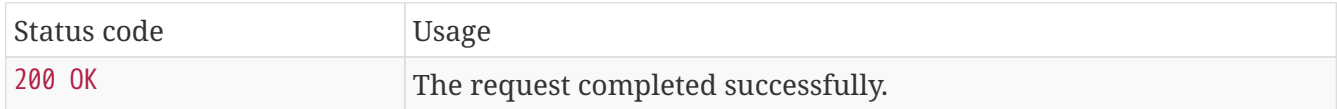

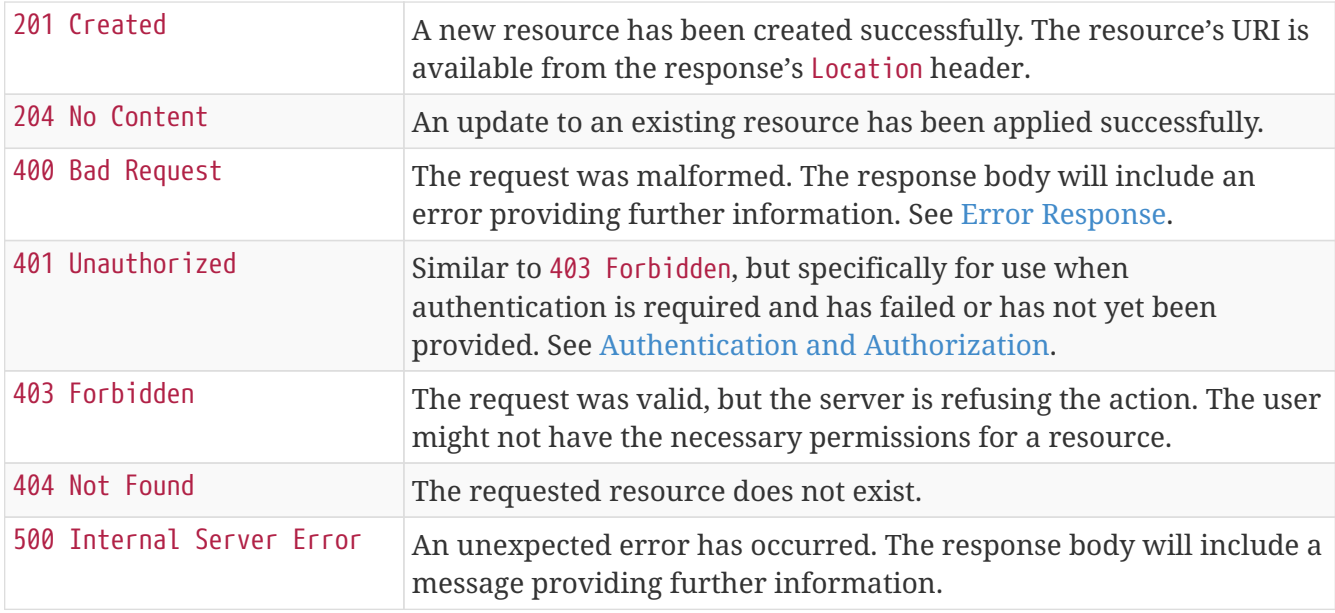

# <span id="page-7-0"></span>**Case Sensitive**

All URLs, request parameters and JSON fields are case sensitive.

## <span id="page-7-1"></span>**Error Response**

A common JSON structure is always returned for errors:

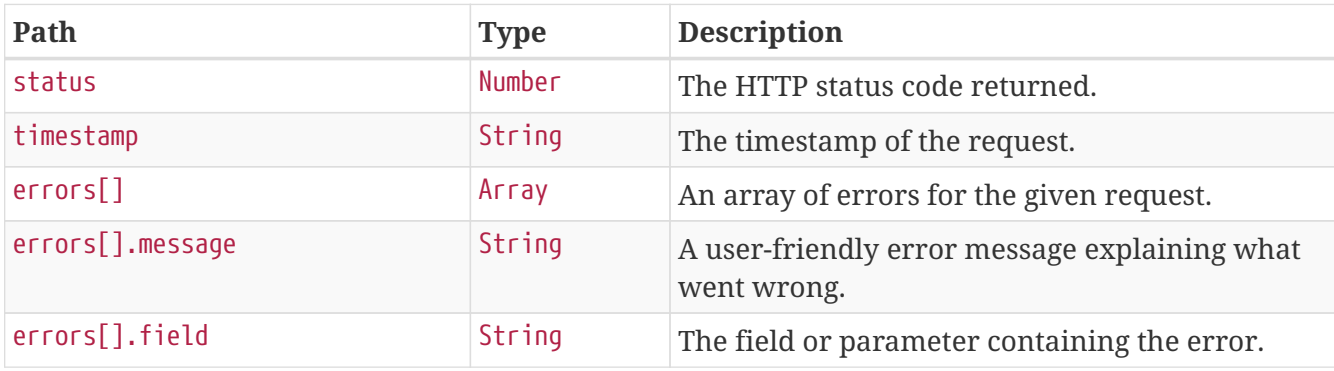

```
{
   "status" : 400,
   "timestamp" : "2022-12-12T09:10:36.642447Z",
    "errors" : [ {
      "message" : "Value must be less than or equal to \"10\"",
      "field" : "start"
    }, {
      "message" : "Invalid range"
    } ]
}
```
# <span id="page-8-0"></span>**Pagination**

A common JSON structure is always used for paginated results:

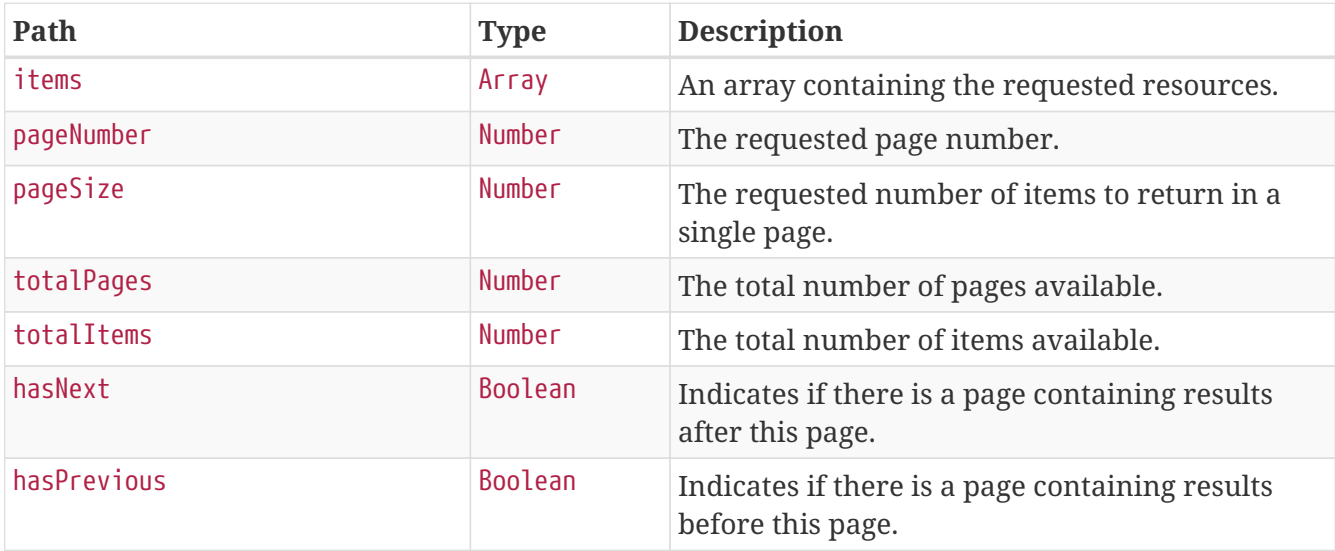

```
{
   "items" : [ ],
    "pageNumber" : 0,
    "pageSize" : 10,
    "totalPages" : 3,
    "totalItems" : 25,
    "hasNext" : true,
    "hasPrevious" : false
}
```
# <span id="page-9-0"></span>**Authentication and Authorization**

All requests must include the NetWitness-Token HTTP header containing a valid JSON Web Token  $(IWT)$ :

```
NetWitness-Token:
eyJhbGciOiJSUzI1NiIsInR5cCI6IkpXVCJ9.eyJleHAiOjE1MTEyNDczODYyNjMsImlzcyI6InNlY3VyaXR5L
XNlcnZlci0zODA1NTA0OS0xZWMyLTQ0MDAtOTUwYS0zZTVkMmJiYTljMjIiLCJpYXQiOjE1MTEyMTEzODYyNjM
sImF1dGhvcml0aWVzIjpbIkFkbWluaXN0cmF0b3JzIl0sInVzZXJfbmFtZSI6ImFkbWluIn0.StBjg9ruIX4Fr
yfCX8qvrSBGZHF8DN3qHZM0Ei9-
thFndm1q_DLP_cnh8Fpm43fdKcs1ErcVRTqhaYvVULYmsF9ShUaSThpLts6zbJVEKlq3ldUGWWCY9bfVGRH3n5
KmWzITPi7xZ-
Rf_Kp2Sj8ecVAip3qDwha7TxYrReXefCnUj0UxgaaXjeZIFjwxFmK6NPZ7TAK9OcvcVhozaR8V92g1kUVP8_54
x7iZ2jL4JvDPaScWBjBTvVEffHNbX9_iLNoRmKqvDELSla6E_trkSREogCt6pZh709Qh70uoC3BsKwNQKbHNEO
U1tRPFaUFfRH7bCdp8v3Aeh3PTaKEuQA
```
The JSON Web Token is defined in [RFC-7519](https://tools.ietf.org/html/rfc7519). Tokens can be obtained using the methods outlined below.

In the remainder of this document, the token will be truncated to just eyJ...AT for brevity.

# <span id="page-9-1"></span>**Obtaining a Token**

A JSON Web Token can be obtained using the methods below.

## <span id="page-9-2"></span>**Using a Username and Password**

Users can retrieve an access token using their username and password credentials. Since the API gateway is secured using TLS, all credentials will be encrypted in transit.

```
POST /rest/api/auth/userpass
```
## **Request Parameters**

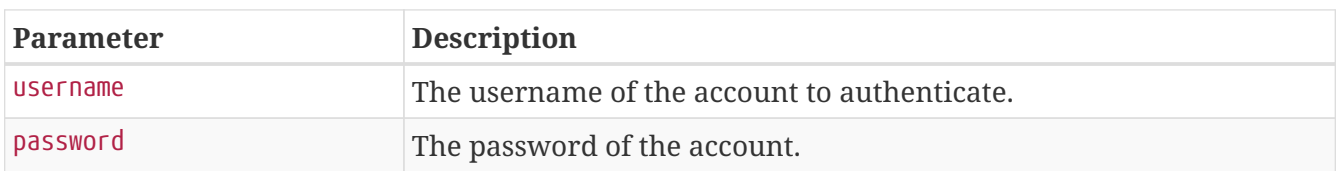

## **Response Fields**

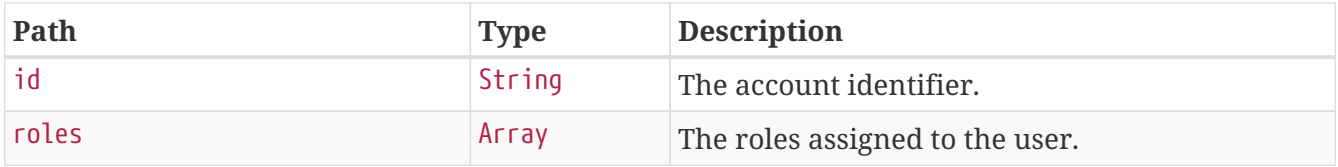

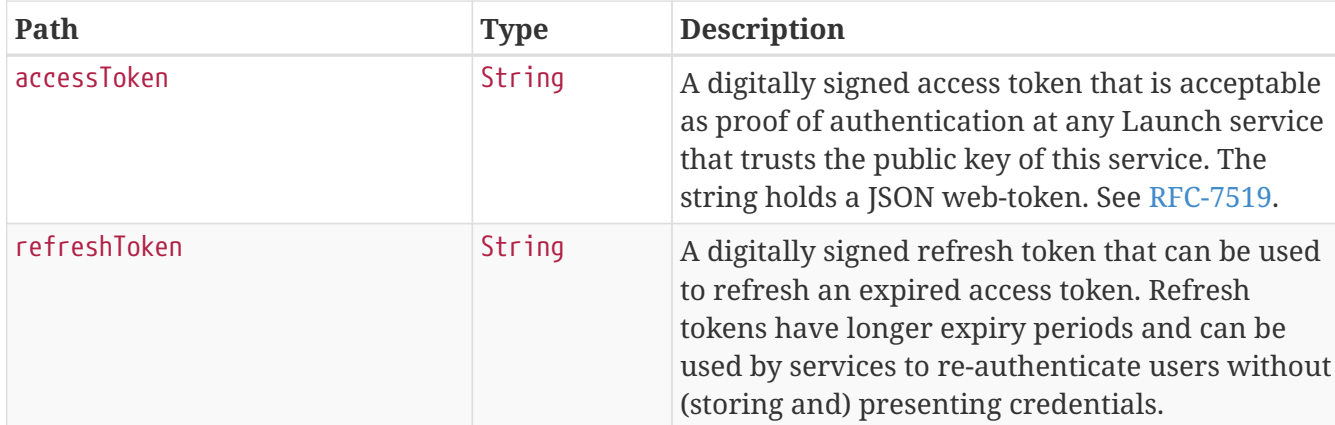

#### **Sample Request**

\$ curl 'https://api.netwitness.local/rest/api/auth/userpass' -i -X POST \

- -H 'Accept: application/json;charset=UTF-8' \
- -H 'Content-Type: application/x-www-form-urlencoded; charset=ISO-8859-1' \
- -d 'username=ian&password=changeMe'

## **Sample Response**

HTTP/1.1 200 OK Content-Type: application/json;charset=UTF-8 Transfer-Encoding: chunked Date: Mon, 12 Dec 2022 09:14:33 GMT Keep-Alive: timeout=60 Connection: keep-alive Content-Length: 106

```
{
   "id" : "ian",
   "roles" : [ "Analyst" ],
   "accessToken" : "eyJ...AT",
    "refreshToken" : "eyJ...AT"
}
```
## <span id="page-10-0"></span>**Using a Refresh Token**

Users can also retrieve an access token using a refresh token.

POST /rest/api/auth/token

#### **Request Parameters**

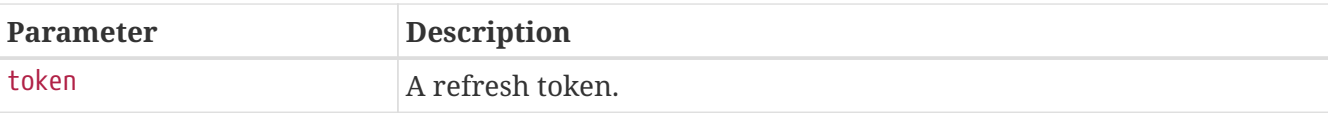

## **Response Fields**

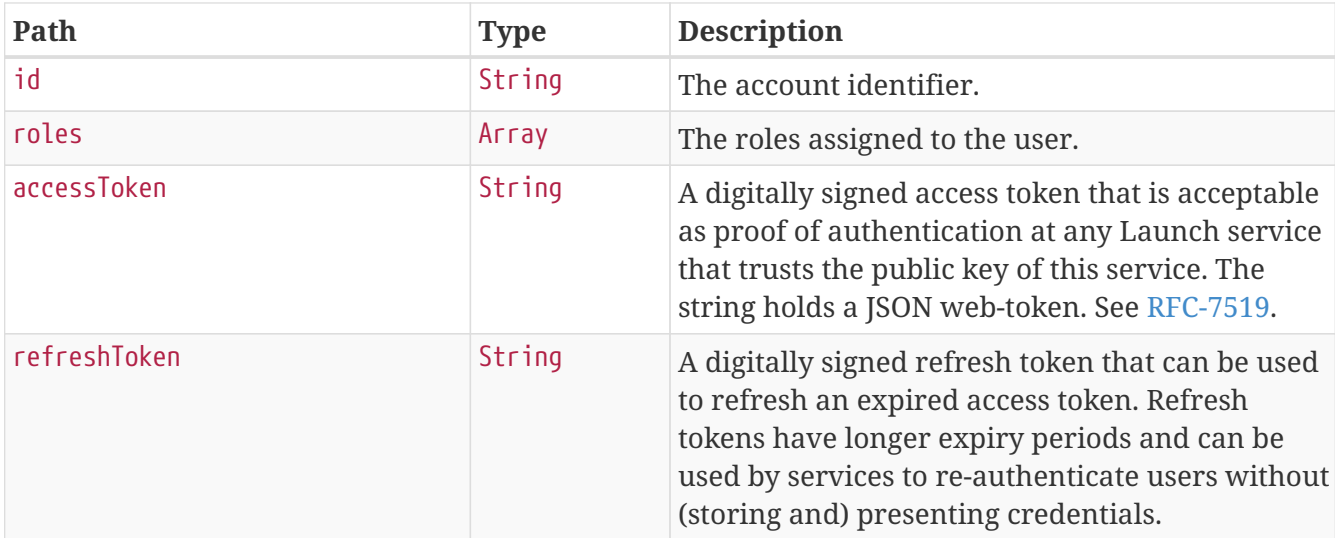

## **Sample Request**

\$ curl 'https://api.netwitness.local/rest/api/auth/token' -i -X POST \

- -H 'Accept: application/json;charset=UTF-8' \
- -H 'Content-Type: application/x-www-form-urlencoded; charset=ISO-8859-1' \  $h -$

'token=eyJhbGciOiJSUzI1NiIsInR5cCI6IkpXVCJ9.eyJleHAiOjE2NzM0Mjg0NzMyNzEsImlzcyI6InNlY3 VyaXR5LXNlcnZlci0xZDAzZDVkNi0zYjg3LTQzYjUtOGI4Yi1mZTE0OTRlODE4ZjIiLCJpYXQiOjE2NzA4MzY0 NzMyNzEsInJlZnJlc2giOnRydWUsInVzZXJfbmFtZSI6ImlhbiJ9.oN50Pmw09pw5HTqVZN3FkAkYm6urCzCCP eHIRDFN2OL1WHUklb\_YzkTls9sf\_8jleZ8jJblR6avffEBBBthE8livw0Nt-

7iWatG7IHm\_oijB2EookKXRbxv9461VssfxWdbY7zs-

s5ltI96atQYbQPFOmPoGogpW\_bzZJgFcEAbRBydaVYktKR0t01xIU0PKabBo\_GBwutYt0054KljizOhiL\_2qAB m7WrjjluL0nscLCIZyN64DdYtWaE3ONhRyvrjKsnlkCec5ucFXOjoRK03cocqFJuCyoM-TKSbBpjUDJh2c0jP1wP17dOR-KQYrvbNSaqRef2\_KyBbT6Bm0cg'

## **Sample Response**

HTTP/1.1 200 OK Content-Type: application/json;charset=UTF-8 Transfer-Encoding: chunked Date: Mon, 12 Dec 2022 09:14:33 GMT Keep-Alive: timeout=60 Connection: keep-alive Content-Length: 106

```
{
   "id" : "ian",
    "roles" : [ "Analyst" ],
    "accessToken" : "eyJ...AT",
    "refreshToken" : "eyJ...AT"
}
```
# <span id="page-12-0"></span>**Authorization**

In order to make requests through the NetWitness Platform API, users must belong to roles that have the integration-server.api.access permission, as well as any underlying permissions required to fulfill the request.

# <span id="page-13-0"></span>**Incident APIs**

An Incident is a logically grouped set of alerts created automatically by the Incident Aggregation Engine and grouped by a specific criteria. An Incident, available in the Respond Interface, allows an Analyst to triage, investigate, and remediate these groups of alerts. Incidents can be moved between users, notated, and explored via the nodal graph. Incidents allow users to ensure they understand the full scope of an attack or event in their NW system and then take action.

# <span id="page-13-1"></span>**Attributes**

The incident resource is comprised of the following attributes:

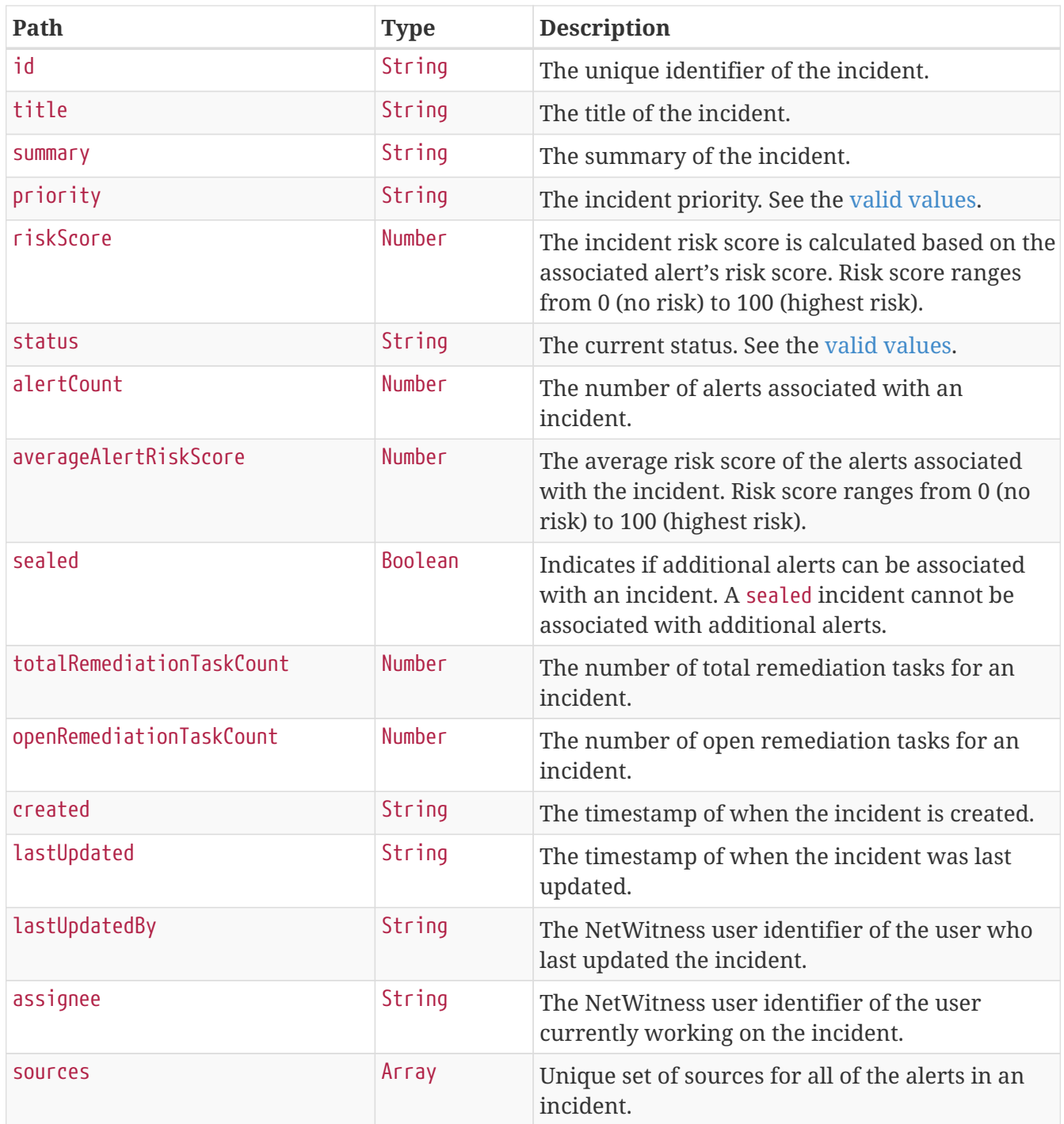

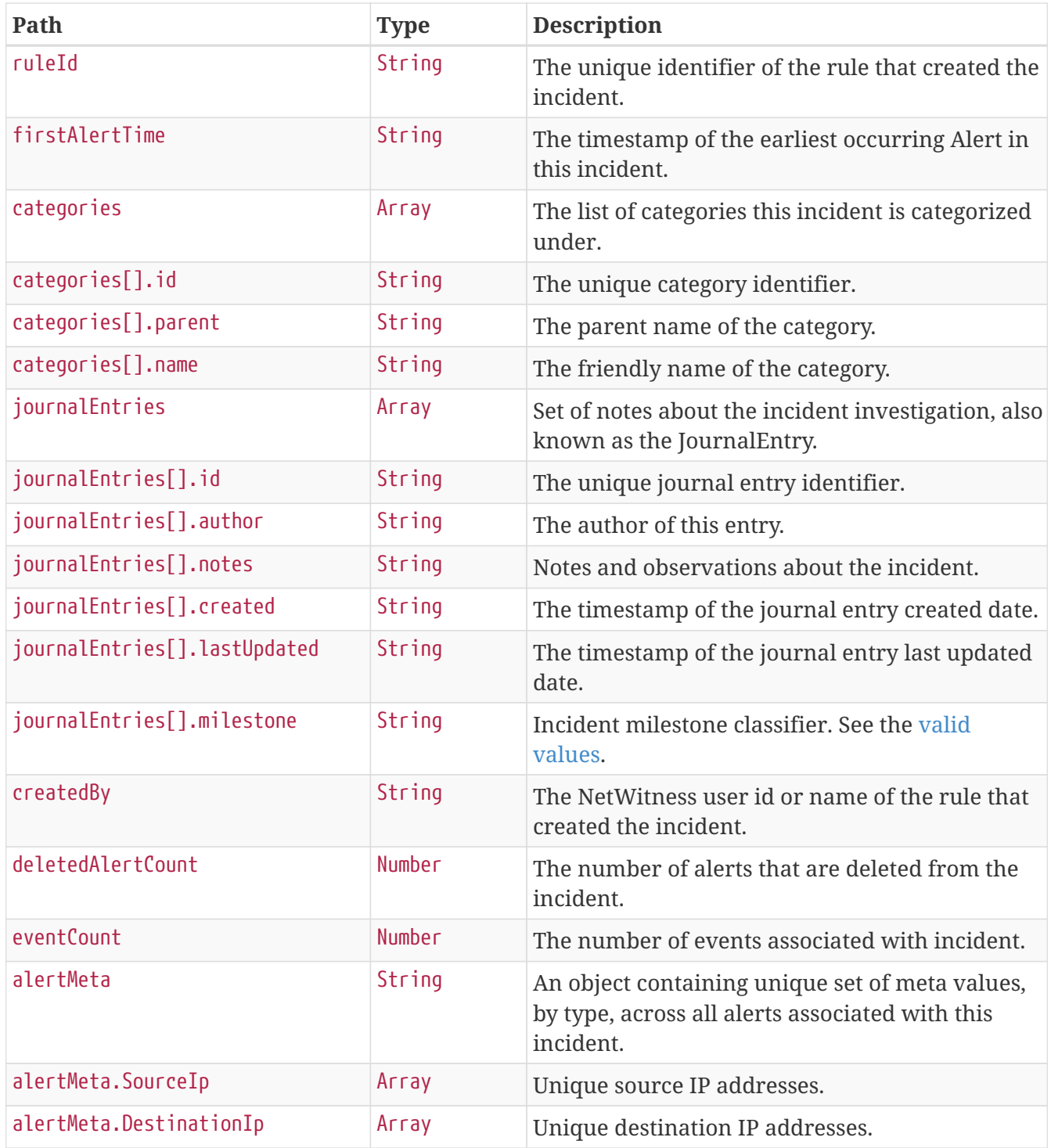

## <span id="page-14-0"></span>**Incident Priority**

The priority field can contain these values:

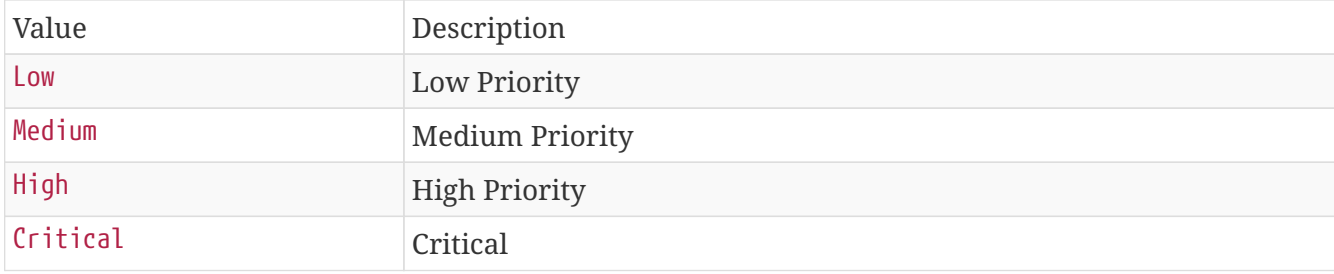

## <span id="page-15-0"></span>**Incident Status**

The status field can contain these values:

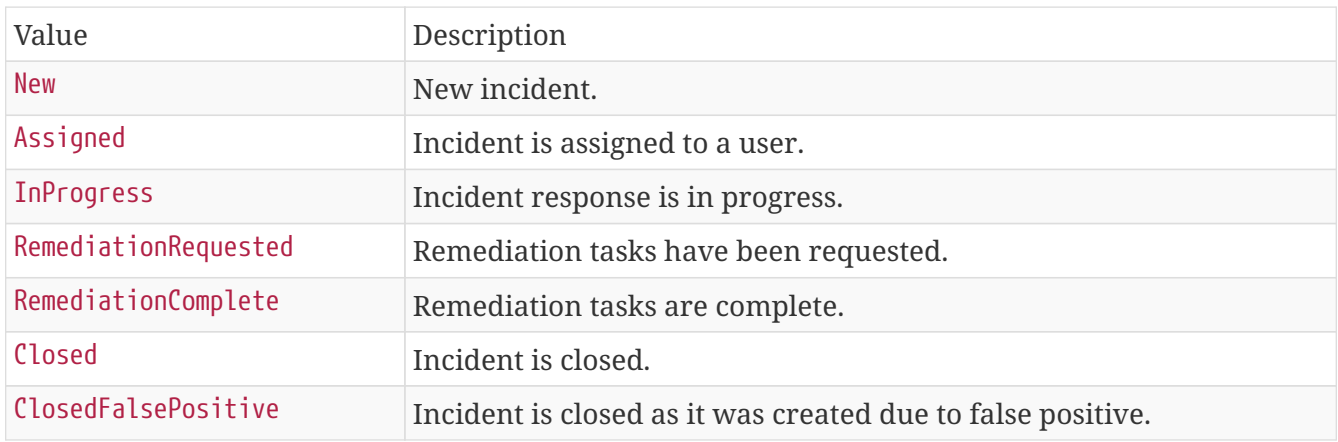

## <span id="page-15-1"></span>**Milestone**

Each journal entry can contain a milestone consisting of these values:

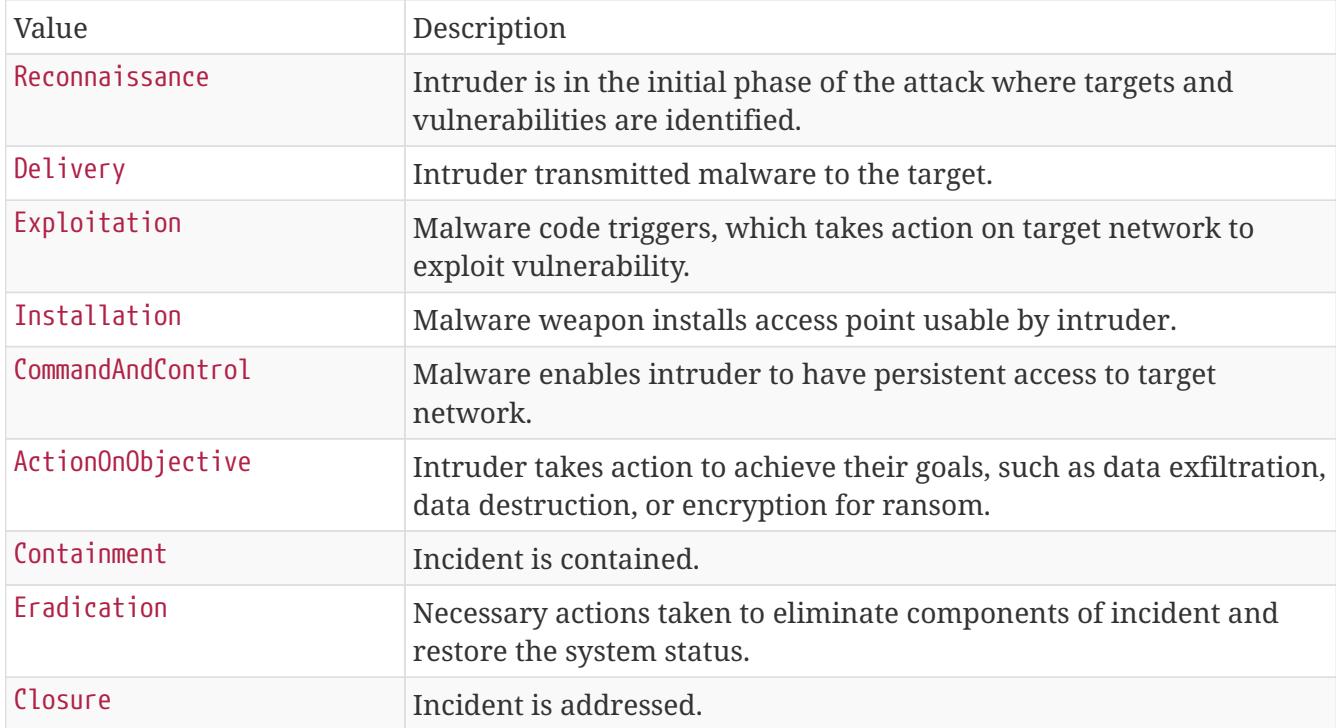

## <span id="page-15-2"></span>**Requests**

## <span id="page-15-3"></span>**Get a Single Incident**

A single incident can be retrieved using an incident's unique identifier.

```
GET /rest/api/incidents/{id}
```
#### **Path Parameters**

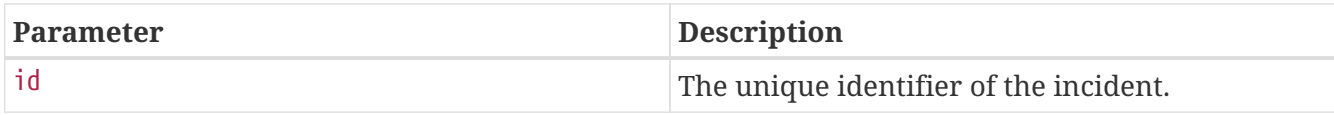

## **Sample Request**

\$ curl 'https://api.netwitness.local/rest/api/incidents/INC-100' -i -X GET \

- -H 'Accept: application/json;charset=UTF-8' \
- -H 'NetWitness-Token: eyJ...AT'

#### **Sample Response**

HTTP/1.1 200 OK Content-Type: application/json;charset=UTF-8 Transfer-Encoding: chunked Date: Mon, 12 Dec 2022 09:15:50 GMT Keep-Alive: timeout=60 Connection: keep-alive Content-Length: 1329

```
{
   "id" : "INC-100",
    "title" : "Suspected C&C with suspicious-domain.com",
    "summary" : "Security Analytics detected communications with suspicious-domain.com
that may be command and control malware.",
    "priority" : "Critical",
    "riskScore" : 100,
    "status" : "InProgress",
    "alertCount" : 1,
    "averageAlertRiskScore" : 100,
    "sealed" : true,
    "totalRemediationTaskCount" : 4,
    "openRemediationTaskCount" : 5,
    "created" : "2018-01-01T04:49:27.870Z",
    "lastUpdated" : "2022-12-12T09:15:49.787Z",
    "lastUpdatedBy" : "duke",
    "assignee" : "ian",
    "sources" : [ "Malware Analysis" ],
    "ruleId" : "55e49a79e4b01a1d2be502bc",
    "firstAlertTime" : "2017-08-04T16:49:22Z",
    "categories" : [ {
      "id" : "55e49a79e4b01a1d2be5022e",
      "parent" : "Malware",
      "name" : "Password dumper"
   }, {
      "id" : "55e49a79e4b01a1d2be50228",
      "parent" : "Hacking",
      "name" : "Path traversal"
   } ],
    "journalEntries" : [ {
      "id" : "20",
      "author" : "admin",
      "notes" : "Updated status",
      "created" : "2017-11-15T20:20:54.785Z",
      "lastUpdated" : "2017-11-15T20:20:54.785Z",
      "milestone" : "Containment"
   } ],
    "createdBy" : "norm",
    "deletedAlertCount" : 100,
    "eventCount" : 0,
    "alertMeta" : {
      "SourceIp" : [ "10.11.12.345" ],
      "DestinationIp" : [ "11.11.11.111", "11.22.33.444" ]
   }
}
```
## <span id="page-17-0"></span>**Get Incidents by Date Range**

Incidents can be retrieved by the date and time they were created.

The requested date range can be unbounded, by only supplying either the since or until parameter, or bounded, by providing both parameters.

#### **Request Parameters**

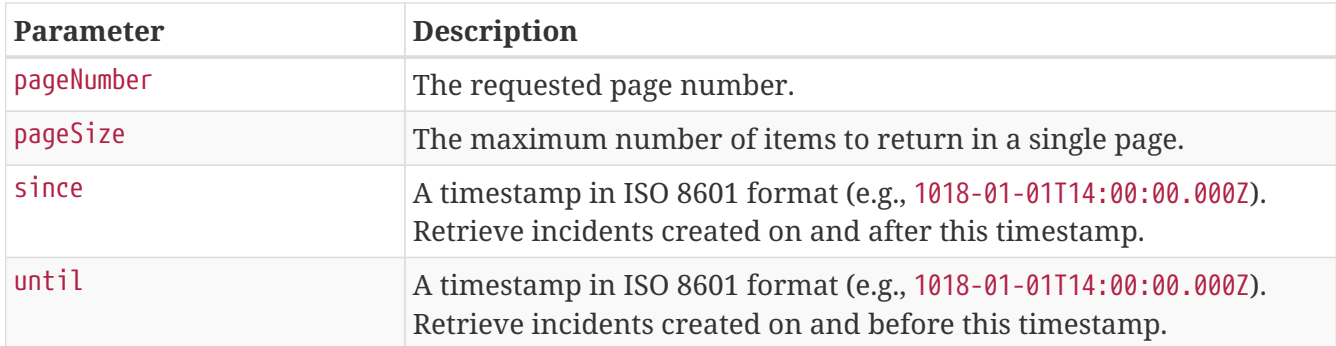

All results will be returned using the [paginated response payload](#page-8-0) sorted by the created date, in descending order.

## **Sample Request**

```
$ curl 'https://api.netwitness.local/rest/api/incidents?since=2018-01-
01T04%3A00%3A00.000Z&until=2018-01-01T05%3A00%3A00.000Z&pageSize=100&pageNumber=0' -i
-X GET \setminus  -H 'Accept: application/json;charset=UTF-8' \
```
-H 'NetWitness-Token: eyJ...AT'

## **Sample Response**

```
HTTP/1.1 200 OK
Content-Type: application/json;charset=UTF-8
Transfer-Encoding: chunked
Date: Mon, 12 Dec 2022 09:15:47 GMT
Keep-Alive: timeout=60
Connection: keep-alive
Content-Length: 1560
```

```
{
   "items" : [ {
      "id" : "INC-100",
      "title" : "Suspected C&C with suspicious-domain.com",
      "summary" : "Security Analytics detected communications with suspicious-domain.com
that may be command and control malware.",
      "priority" : "Critical",
      "riskScore" : 100,
      "status" : "Assigned",
```

```
  "alertCount" : 1,
      "averageAlertRiskScore" : 100,
      "sealed" : true,
      "totalRemediationTaskCount" : 4,
      "openRemediationTaskCount" : 5,
      "created" : "2018-01-01T04:49:27.870Z",
      "lastUpdated" : "2017-08-04T16:49:27.870Z",
      "lastUpdatedBy" : "norm",
      "assignee" : "tony",
      "sources" : [ "Malware Analysis" ],
      "ruleId" : "55e49a79e4b01a1d2be502bc",
      "firstAlertTime" : "2017-08-04T16:49:22Z",
      "categories" : [ {
        "id" : "55e49a79e4b01a1d2be5022e",
        "parent" : "Malware",
        "name" : "Password dumper"
      }, {
        "id" : "55e49a79e4b01a1d2be50228",
        "parent" : "Hacking",
        "name" : "Path traversal"
      } ],
      "journalEntries" : [ {
        "id" : "20",
        "author" : "admin",
        "notes" : "Updated status",
        "created" : "2017-11-15T20:20:54.785Z",
        "lastUpdated" : "2017-11-15T20:20:54.785Z",
        "milestone" : "Containment"
      } ],
      "createdBy" : "norm",
      "deletedAlertCount" : 100,
      "eventCount" : 0,
      "alertMeta" : {
        "SourceIp" : [ "10.11.12.345" ],
        "DestinationIp" : [ "11.11.11.111", "11.22.33.444" ]
      }
   } ],
    "pageNumber" : 0,
    "pageSize" : 100,
    "totalPages" : 1,
    "totalItems" : 1,
    "hasNext" : false,
   "hasPrevious" : false
}
```
## <span id="page-19-0"></span>**Update an Incident**

Currently an incident's status and assignee can be modified using the incidents endpoint.

The assignee field must include the unique identifier for a valid NetWitness user. The list of users can be found in the security section of the administration user interface.

### **Request Fields**

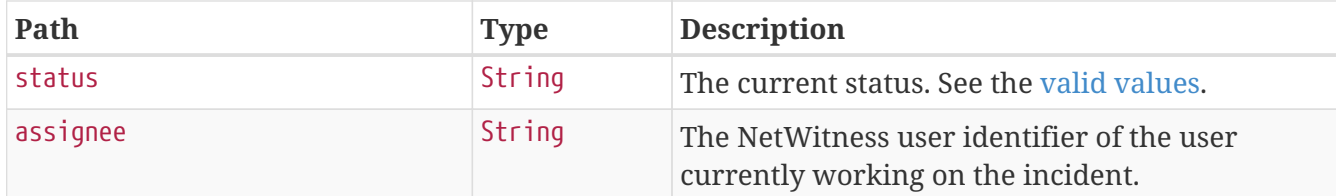

#### **Sample Request**

```
$ curl 'https://api.netwitness.local/rest/api/incidents/INC-100' -i -X PATCH \
      -H 'NetWitness-Token: eyJ...AT' \
      -H 'Accept: application/json;charset=UTF-8' \
      -H 'Content-Type: application/json;charset=UTF-8' \
      -d '{"status":"InProgress"}'
```
#### **Sample Response**

```
HTTP/1.1 200 OK
Content-Type: application/json;charset=UTF-8
Transfer-Encoding: chunked
Date: Mon, 12 Dec 2022 09:15:49 GMT
Keep-Alive: timeout=60
Connection: keep-alive
Content-Length: 1330
```

```
{
   "id" : "INC-100",
    "title" : "Suspected C&C with suspicious-domain.com",
    "summary" : "Security Analytics detected communications with suspicious-domain.com
that may be command and control malware.",
    "priority" : "Critical",
    "riskScore" : 100,
    "status" : "InProgress",
    "alertCount" : 1,
    "averageAlertRiskScore" : 100,
    "sealed" : true,
    "totalRemediationTaskCount" : 4,
    "openRemediationTaskCount" : 5,
    "created" : "2018-01-01T04:49:27.870Z",
    "lastUpdated" : "2022-12-12T09:15:49.153Z",
    "lastUpdatedBy" : "duke",
    "assignee" : "tony",
    "sources" : [ "Malware Analysis" ],
    "ruleId" : "55e49a79e4b01a1d2be502bc",
    "firstAlertTime" : "2017-08-04T16:49:22Z",
    "categories" : [ {
      "id" : "55e49a79e4b01a1d2be5022e",
      "parent" : "Malware",
      "name" : "Password dumper"
   }, {
      "id" : "55e49a79e4b01a1d2be50228",
      "parent" : "Hacking",
      "name" : "Path traversal"
   } ],
    "journalEntries" : [ {
      "id" : "20",
      "author" : "admin",
      "notes" : "Updated status",
      "created" : "2017-11-15T20:20:54.785Z",
      "lastUpdated" : "2017-11-15T20:20:54.785Z",
      "milestone" : "Containment"
   } ],
    "createdBy" : "norm",
    "deletedAlertCount" : 100,
    "eventCount" : 0,
    "alertMeta" : {
      "SourceIp" : [ "10.11.12.345" ],
      "DestinationIp" : [ "11.11.11.111", "11.22.33.444" ]
   }
}
```
## <span id="page-21-0"></span>**Remove an Incident**

A single incident can be removed using the incident's unique identifier.

#### **Path Parameters**

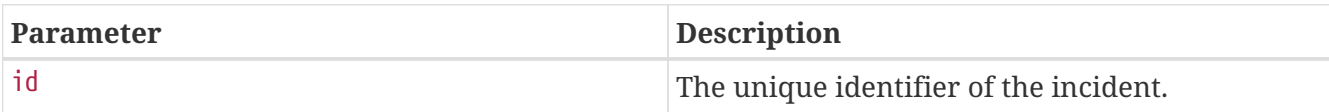

### **Sample Request**

\$ curl 'https://api.netwitness.local/rest/api/incidents/INC-100' -i -X DELETE \

- -H 'Accept: application/json;charset=UTF-8' \
- -H 'NetWitness-Token: eyJ...AT'

#### **Sample Response**

```
HTTP/1.1 204 No Content
Date: Mon, 12 Dec 2022 09:15:51 GMT
Keep-Alive: timeout=60
Connection: keep-alive
```
## <span id="page-22-0"></span>**Add a Journal Entry**

A journal entry, or note, can be added to an existing incident.

```
POST /rest/api/incidents/{id}/journal
```
#### **Path Parameters**

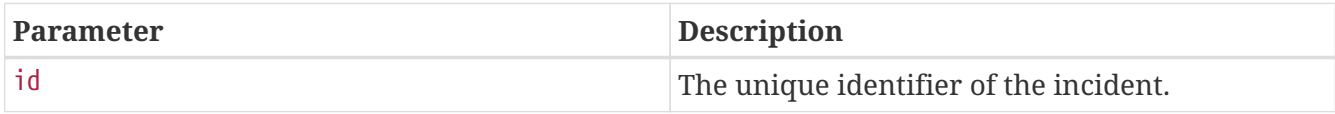

#### **Request Fields**

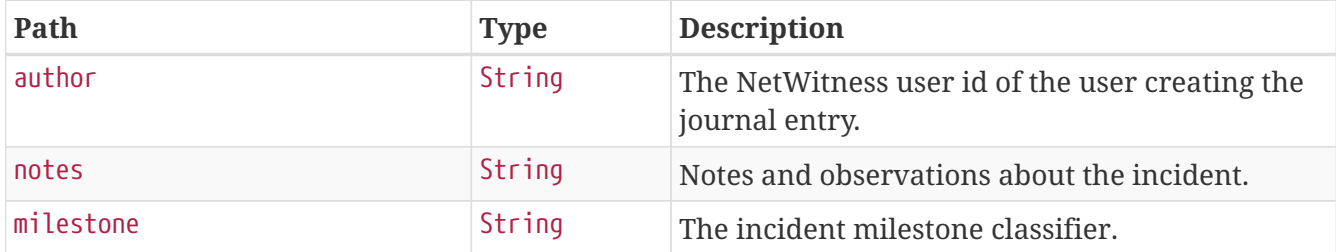

```
$ curl 'https://api.netwitness.local/rest/api/incidents/INC-100/journal' -i -X POST \
      -H 'NetWitness-Token: eyJ...AT' \
      -H 'Accept: application/json;charset=UTF-8' \
      -H 'Content-Type: application/json;charset=UTF-8' \
     -d '{"author":"duke","notes":"This incident is
contained.","milestone":"Containment"}'
```
### **Sample Response**

```
HTTP/1.1 201 Created
Location: https://api.netwitness.local/rest/api/incidents/INC-100
Date: Mon, 12 Dec 2022 09:15:51 GMT
Keep-Alive: timeout=60
Connection: keep-alive
```
## <span id="page-23-0"></span>**Get an Incident's Alerts**

All the alerts that are associated with an incident can be retrieved using the incident's unique identifier.

```
GET /rest/api/incidents/{id}/alerts
```
#### **Path Parameters**

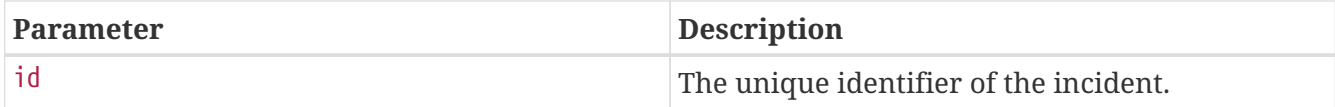

#### **Request Parameters**

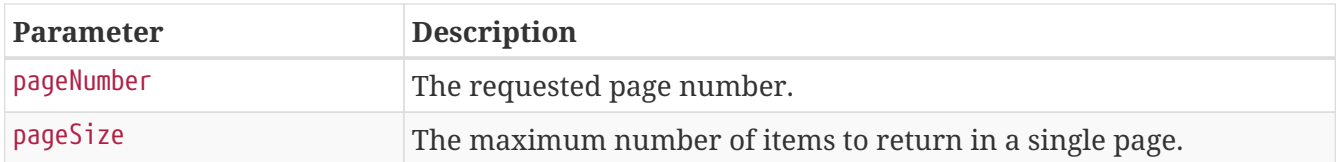

#### **Response Fields**

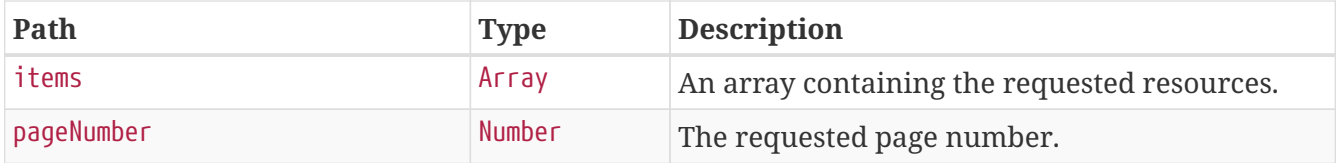

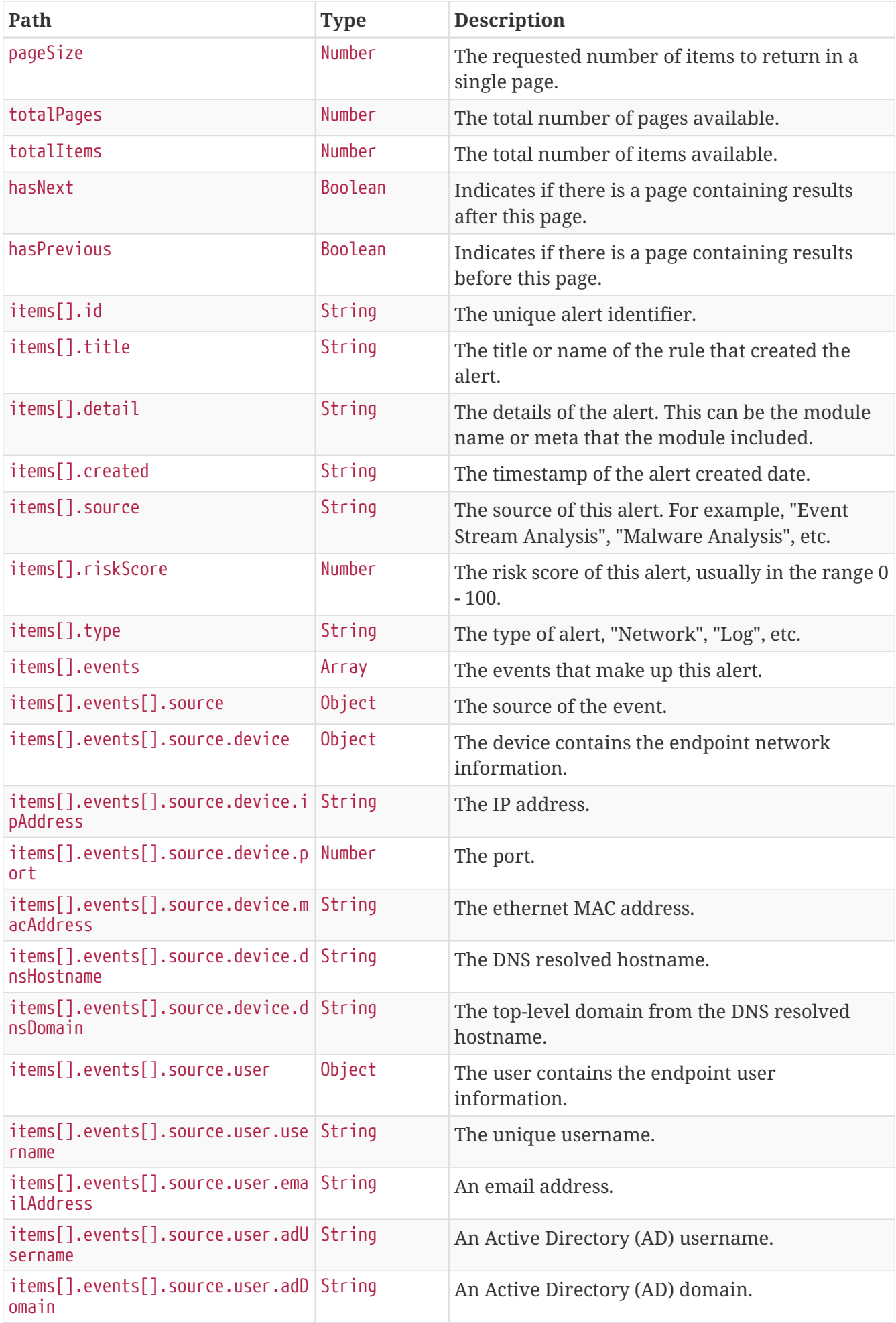

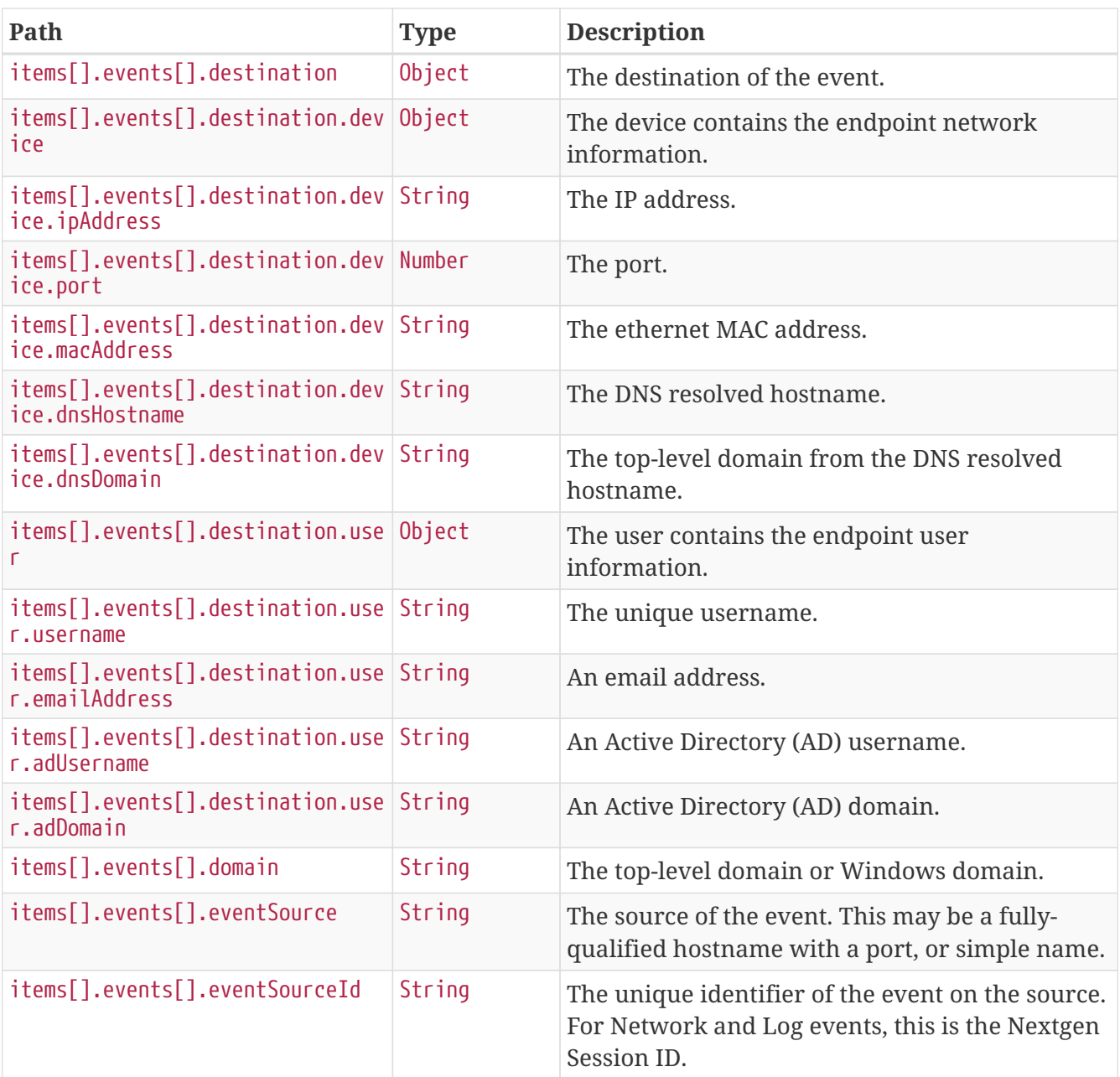

## **Sample Request**

```
$ curl 'https://api.netwitness.local/rest/api/incidents/INC-
```

```
100/alerts?pageSize=10&pageNumber=0' -i -X GET \
```
- -H 'Accept: application/json;charset=UTF-8' \
- -H 'NetWitness-Token: eyJ...AT'

## **Sample Response**

```
HTTP/1.1 200 OK
Content-Type: application/json;charset=UTF-8
Transfer-Encoding: chunked
Date: Mon, 12 Dec 2022 09:15:51 GMT
Keep-Alive: timeout=60
Connection: keep-alive
Content-Length: 1301
```

```
{
    "items" : [ {
      "id" : "5a6b81639491573f1e73676c",
      "title" : "LogOn Rule",
      "detail" : "Module_5a5cddb3e4b0ac40016df562_Alert",
      "created" : "2018-01-26T19:28:35Z",
      "source" : "Event Stream Analysis",
      "riskScore" : 90,
      "type" : "Network",
      "events" : [ {
        "source" : {
          "device" : {
             "ipAddress" : "58.229.117.56",
             "port" : 57429,
             "macAddress" : "00:13:c3:3b:c7:00",
             "dnsHostname" : null,
             "dnsDomain" : null
          },
          "user" : {
            "username" : "wwwrun",
             "emailAddress" : null,
             "adUsername" : null,
            "adDomain" : null
          }
        },
        "destination" : {
          "device" : {
             "ipAddress" : "128.164.35.184",
             "port" : 21,
             "macAddress" : "00:17:df:6b:c8:00",
             "dnsHostname" : null,
            "dnsDomain" : null
          },
          "user" : {
            "username" : "wwwrun",
             "emailAddress" : null,
             "adUsername" : null,
             "adDomain" : null
          }
        },
        "domain" : null,
```

```
  "eventSource" : "10.4.61.48:56005",
        "eventSourceId" : "9318"
      } ]
    } ],
  "pageNumber" : 0,
    "pageSize" : 10,
    "totalPages" : 1,
    "totalItems" : 1,
    "hasNext" : false,
    "hasPrevious" : false
}
```
## <span id="page-27-0"></span>**Persisting events in an alert**

Persist all the events present in the alert using the alert's unique identifier.

POST /rest/api/alerts/persist/{id}

#### **Path Parameters**

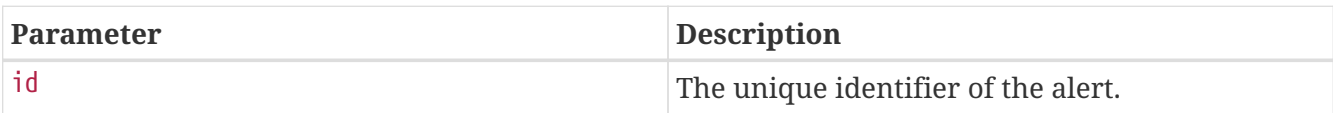

#### **Sample Request**

```
$ curl 'https://api.netwitness.local/rest/api/alerts/persist/59440ad7e4b0ff674d2cd85e'
-i -X POST \
     -H 'NetWitness-Token: eyJ...AT' \
      -H 'Accept: application/json;charset=UTF-8' \
```
-H 'Content-Type: application/json;charset=UTF-8'

#### **Sample Response**

HTTP/1.1 200 OK Content-Type: application/json;charset=UTF-8 Transfer-Encoding: chunked Date: Mon, 12 Dec 2022 09:15:54 GMT Keep-Alive: timeout=60 Connection: keep-alive Content-Length: 87

```
{
    "status" : "SUCCESS",
    "message" : "Persisted alert id 59440ad7e4b0ff674d2cd85e"
}
```
## <span id="page-28-0"></span>**Suspending persist of events in an alert**

Suspend all the events present in persist alert using the alert's unique identifier.

```
POST /rest/api/alerts/suspend-persist/{id}
```
#### **Path Parameters**

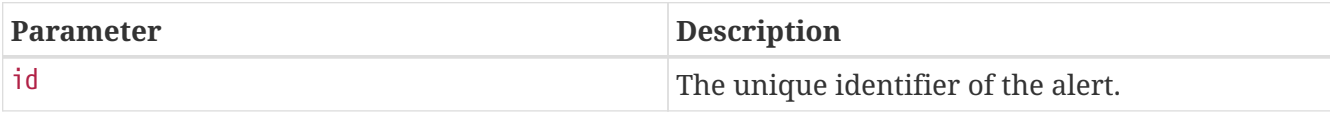

## **Sample Request**

```
$ curl 'https://api.netwitness.local/rest/api/alerts/suspend-
persist/59440ad7e4b0ff674d2cd85e' -i -X POST \
```

```
  -H 'NetWitness-Token: eyJ...AT' \
```
- -H 'Accept: application/json;charset=UTF-8' \
- -H 'Content-Type: application/json;charset=UTF-8'

## **Sample Response**

```
HTTP/1.1 200 OK
Content-Type: application/json;charset=UTF-8
Transfer-Encoding: chunked
Date: Mon, 12 Dec 2022 09:15:54 GMT
Keep-Alive: timeout=60
Connection: keep-alive
Content-Length: 99
```

```
{
   "status" : "SUCCESS",
   "message" : "Suspended persist for alert id 59440ad7e4b0ff674d2cd85e"
}
```
## <span id="page-28-1"></span>**Persisting events in an incident**

Persist all the events present in the incident using the incident's unique identifier.

#### **Path Parameters**

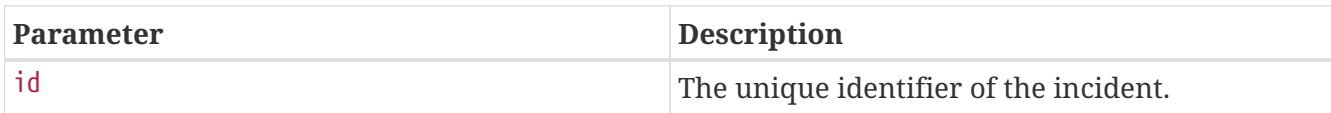

### **Sample Request**

\$ curl 'https://api.netwitness.local/rest/api/incidents/persist/INC-75287' -i -X POST  $\setminus$  -H 'NetWitness-Token: eyJ...AT' \ -H 'Accept: application/json;charset=UTF-8' \ -H 'Content-Type: application/json;charset=UTF-8'

#### **Sample Response**

HTTP/1.1 200 OK Content-Type: application/json;charset=UTF-8 Transfer-Encoding: chunked Date: Mon, 12 Dec 2022 09:15:54 GMT Keep-Alive: timeout=60 Connection: keep-alive Content-Length: 106

```
{
   "status" : "SUCCESS",
   "message" : "Task successfully submitted to persist incident id - INC-75287"
}
```
## <span id="page-29-0"></span>**Suspending persist of events in an incident**

Suspend all the events present in persist incident using the incident's unique identifier.

POST /rest/api/incidents/suspend-persist/{id}

#### **Path Parameters**

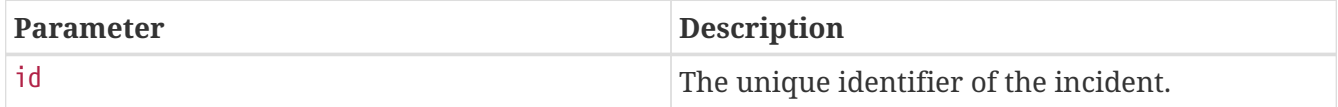

\$ curl 'https://api.netwitness.local/rest/api/incidents/suspend-persist/INC-75287' -i  $-X$  POST \ -H 'NetWitness-Token: eyJ...AT' \

- -H 'Accept: application/json;charset=UTF-8' \
- -H 'Content-Type: application/json;charset=UTF-8'

#### **Sample Response**

HTTP/1.1 200 OK Content-Type: application/json;charset=UTF-8 Transfer-Encoding: chunked Date: Mon, 12 Dec 2022 09:15:54 GMT Keep-Alive: timeout=60 Connection: keep-alive Content-Length: 87

```
{
   "status" : "SUCCESS",
   "message" : "Suspended persist for incident id INC-75287"
}
```
## <span id="page-30-0"></span>**Get Incident history**

Fetch the entire history details of the incident using the incident's unique identifier.

```
POST /rest/api/incidents/history/{id}
```
#### **Path Parameters**

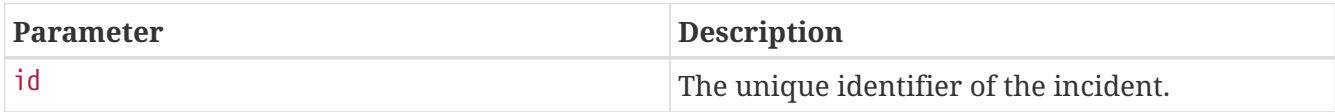

#### **Sample Request**

```
$ curl 'https://api.netwitness.local/rest/api/incidents/history/INC-75287' -i -X POST
\setminus  -H 'NetWitness-Token: eyJ...AT' \
      -H 'Accept: application/json;charset=UTF-8' \
      -H 'Content-Type: application/json;charset=UTF-8'
```

```
HTTP/1.1 200 OK
Content-Type: application/json;charset=UTF-8
Transfer-Encoding: chunked
Date: Mon, 12 Dec 2022 09:15:55 GMT
Keep-Alive: timeout=60
Connection: keep-alive
Content-Length: 608
```

```
[ {
    "type" : "STATUS",
    "date" : "2022-05-11T09:24:43.025+00:00",
    "changedBy" : "admin",
    "changedFrom" : "IN_PROGRESS",
    "changedTo" : "REMEDIATION_REQUESTED"
}, {
    "type" : "PRIORITY",
    "date" : "2022-05-11T09:25:18.767+00:00",
    "changedBy" : "admin",
    "changedFrom" : "HIGH",
    "changedTo" : "MEDIUM"
}, {
    "type" : "ASSIGNEE",
    "date" : "2022-05-11T09:25:31.157+00:00",
    "changedBy" : "admin",
    "changedFrom" : "rolden",
    "changedTo" : "admin"
}, {
    "type" : "CREATED",
    "date" : "2022-05-11T09:20:31.157+00:00",
    "changedBy" : "admin",
    "changedFrom" : null,
    "changedTo" : null
} ]
```
## <span id="page-31-0"></span>**Get Incident Stats**

IncidentStats can be retrieved by the date and time they were created. It contains day wise details of the overall MTTA, MTTD and MTTR as well as the count associated with each metric for that day.

```
GET /rest/api/incidents/stats
```
The requested date range can be unbounded, by only supplying either the since or until parameter, or bounded, by providing both parameters.

#### **Request Parameters**

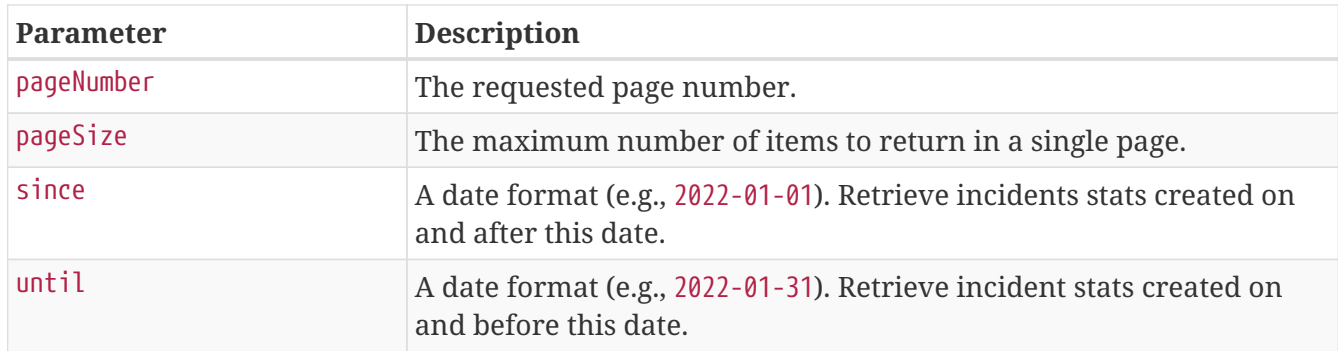

All results will be returned using the [paginated response payload](#page-8-0) sorted by the created date, in descending order.

## **Sample Request**

```
$ curl
'https://api.netwitness.local/rest/api/incidents/stats?pageSize=100&pageNumber=0&since
=2022-05-01&until=2022-05-30' -i -X GET \
      -H 'Accept: application/json;charset=UTF-8' \
      -H 'NetWitness-Token: eyJ...AT'
```
#### **Sample Response**

```
HTTP/1.1 200 OK
Content-Type: application/json;charset=UTF-8
Transfer-Encoding: chunked
Date: Mon, 12 Dec 2022 09:15:55 GMT
Keep-Alive: timeout=60
Connection: keep-alive
Content-Length: 290
```

```
{
  "items" : [ {
      "date" : "28-May-22",
      "mtta" : 30,
      "mttaCount" : 3,
      "mttd" : 44,
      "mttdCount" : 1,
      "mttr" : 81,
      "mttrCount" : 1
    } ],
    "pageNumber" : 0,
    "pageSize" : 100,
    "totalPages" : 1,
    "totalItems" : 1,
    "hasNext" : false,
    "hasPrevious" : false
}
```
## <span id="page-33-0"></span>**Get Incident User Stats**

Incident User Stats can be retrieved by user and date range. It computes the MTTD values for the range of dates mentioned and responds with a consolidated list.

```
GET /rest/api/incidents/user-stats
```
The requested date range can be unbounded, by only supplying either the since or until parameter, or bounded, by providing both parameters.

#### **Request Parameters**

Snippet request-parameters not found for operation::incident-specification-it/get-incident-user-stats

All results will be returned based on the username input given.

#### **Sample Request**

Snippet curl-request not found for operation::incident-specification-it/get-incident-user-stats

#### **Sample Response**

Snippet http-response not found for operation::incident-specification-it/get-incident-user-stats

# <span id="page-34-0"></span>**Services Information**

# <span id="page-34-1"></span>**Get Service IDs of all Services**

The following API lists all services with their service IDs.

The response resource is comprised of the following attributes:

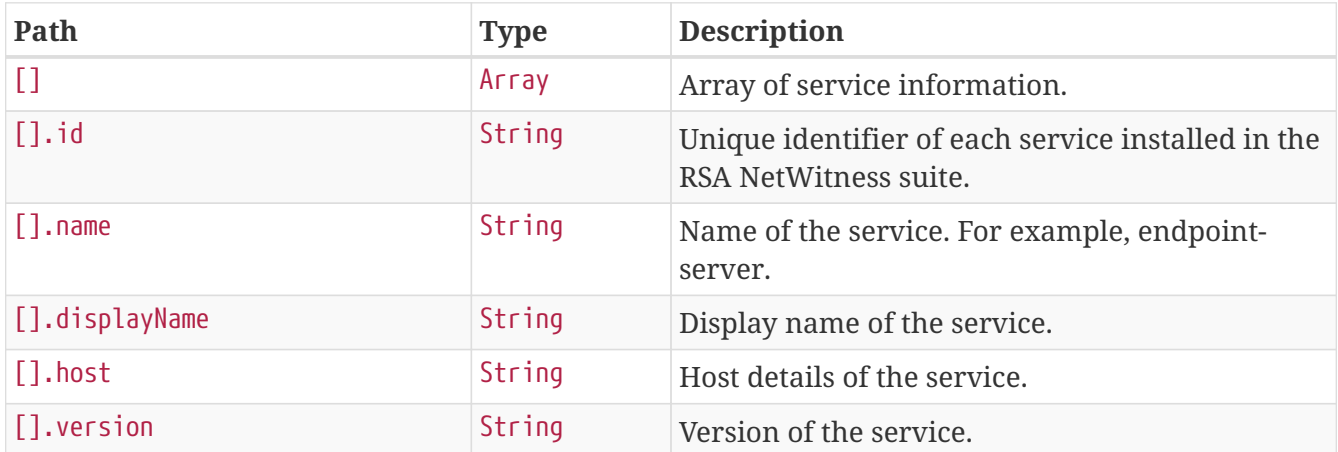

A list of all services can be retrieved using the following API:

```
GET /rest/api/services
```
## <span id="page-34-2"></span>**Sample Request**

```
$ curl 'https://api.netwitness.local/rest/api/services' -i -X GET \
```

```
  -H 'NetWitness-Token: eyJ...AT' \
```
- -H 'Accept: application/json;charset=UTF-8' \
- -H 'Content-Type: application/json;charset=UTF-8'

## <span id="page-34-3"></span>**Sample Response**

HTTP/1.1 200 OK Content-Type: application/json;charset=UTF-8 Transfer-Encoding: chunked Date: Mon, 12 Dec 2022 09:13:00 GMT Keep-Alive: timeout=60 Connection: keep-alive Content-Length: 542

```
\lceil \ \ \}  "id" : "5304012d-94c0-42c2-a39f-6720bdab0801",
    "name" : "endpoint-broker-server",
    "displayName" : "Endpoint Broker Server",
    "host" : "endpoint-server",
    "version" : "11.4.0.0"
}, {
    "id" : "5f6e15bb-9384-4666-aa71-e5d134afd7d8",
    "name" : "endpoint-server",
    "displayName" : "Endpoint Server",
    "host" : "endpoint-server",
    "version" : "11.4.0.0"
}, {
    "id" : "f8af0111-f8d4-4fce-b86e-d3efcd073733",
    "name" : "respond-server",
    "displayName" : "Respond Server",
    "host" : "endpoint-server",
    "version" : "11.4.0.0"
} ]
```
## <span id="page-35-0"></span>**Get List of Service IDs by Service Name**

```
GET /rest/api/services?name=<service-name>
```
## <span id="page-35-1"></span>**Sample Request**

```
$ curl 'https://api.netwitness.local/rest/api/services?name=endpoint-broker-server' -i
-X GET \setminus
```

```
  -H 'NetWitness-Token: eyJ...AT' \
```
- -H 'Accept: application/json;charset=UTF-8' \
- -H 'Content-Type: application/json;charset=UTF-8'

## <span id="page-35-2"></span>**Sample Response**

HTTP/1.1 200 OK Content-Type: application/json;charset=UTF-8 Transfer-Encoding: chunked Date: Mon, 12 Dec 2022 09:13:00 GMT Keep-Alive: timeout=60 Connection: keep-alive Content-Length: 192
```
[ {
  "id" : "5304012d-94c0-42c2-a39f-6720bdab0801",
    "name" : "endpoint-broker-server",
    "displayName" : "Endpoint Broker Server",
    "host" : "endpoint-server",
    "version" : "11.4.0.0"
} ]
```
# **Endpoint APIs**

Endpoint Log Hybrid collects and manages endpoint data from hosts. Using the APIs, analyst can:

- View list of host names with agent IDs from one or more Endpoint Servers.
- Retrieve host data, such as drivers, processes, DLLs, files (executables), services, autoruns, security information, anomalies, system configurations, and scripts found on the host.
- Filter hosts on indexed values and sort columns.
- Get list of snapshots and snapshot details for a host.
- Start or stop a scan.
- Get list of files from a specific Endpoint Server.
- Get alerts for a host or file.
- Download file/files to the server.
- Download system and process dump.
- Isolate host from the network.

Note: All endpoint APIs require a service ID to connect to the specific Endpoint Server.

## **Get Hosts**

The Get Hosts API lists all hosts' information from a particular Endpoint Server. It provides a paged response with a standard paged response structure as mentioned in the 'Pagination' section.

The "items" field in paged response consists of individual host information.

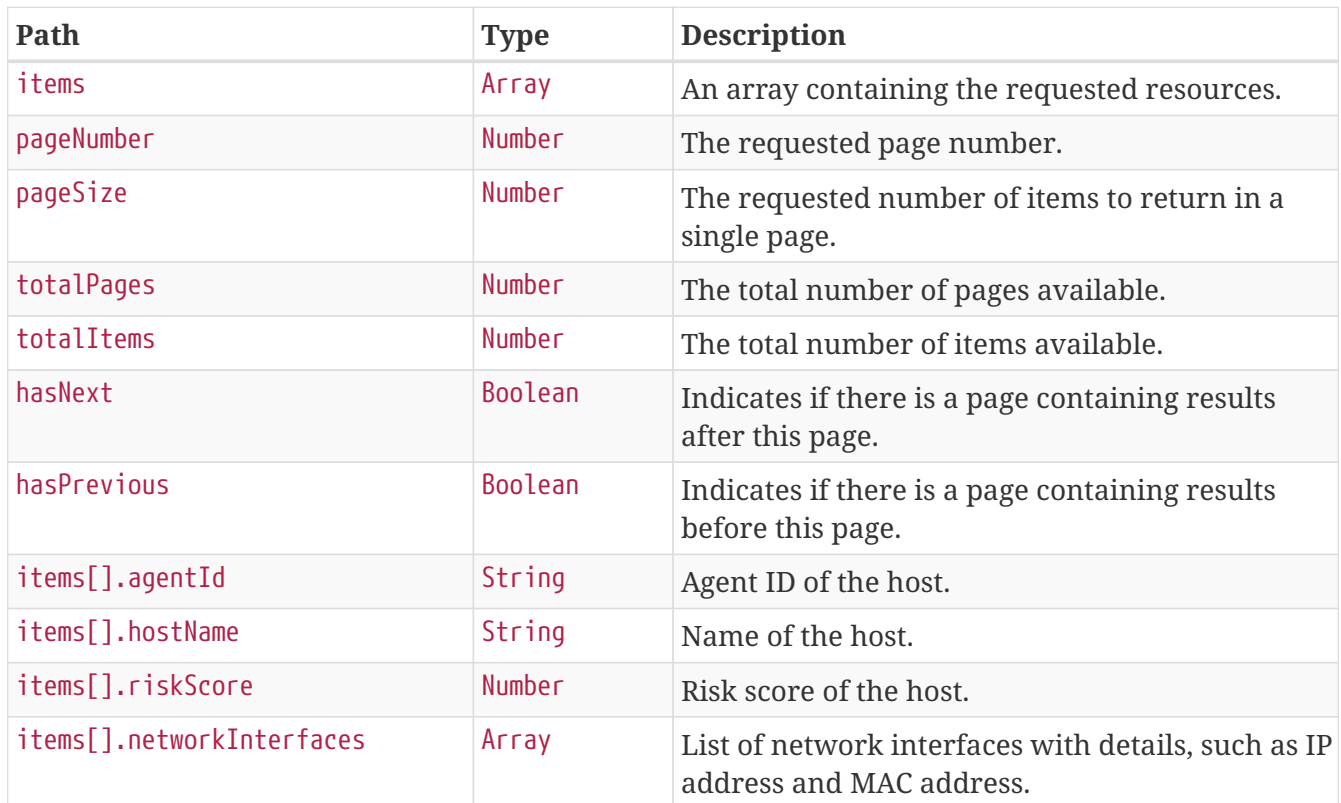

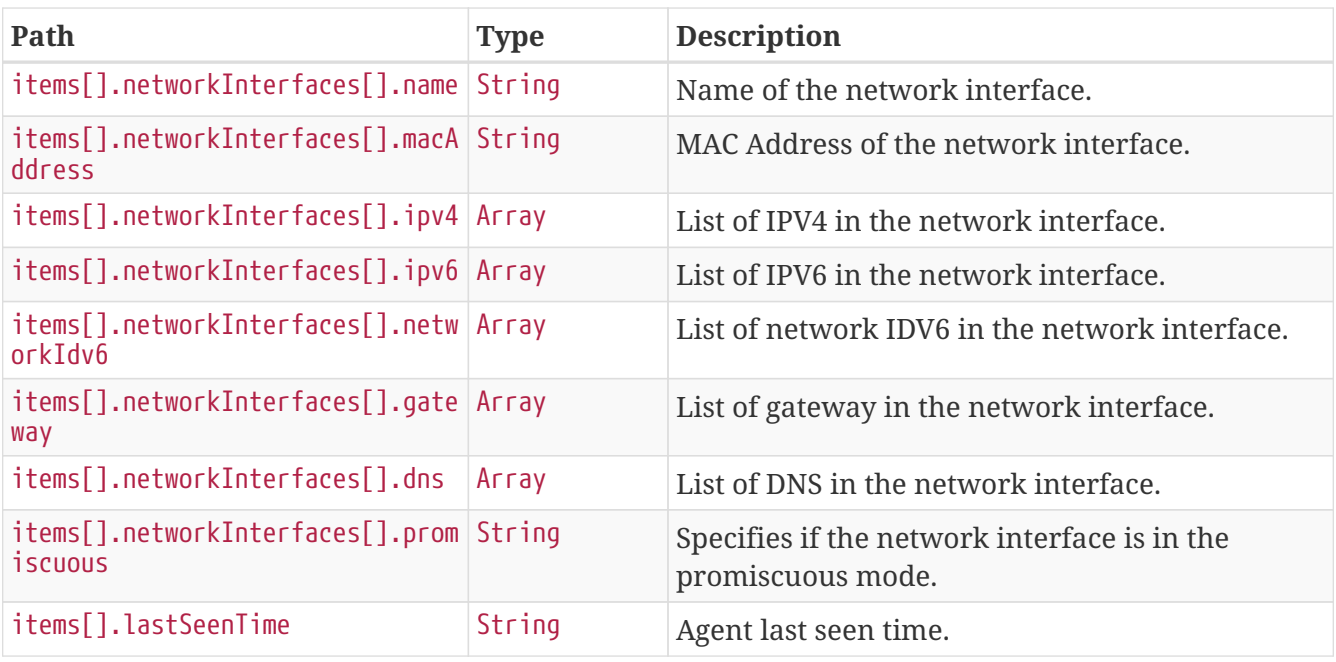

GET /rest/api/hosts?serviceId=<service-id>&&pageNumber=0&pageSize=100

### **Sample Request**

\$ curl 'https://api.netwitness.local/rest/api/hosts?serviceId=5f6e15bb-9384-4666-aa71 e5d134afd7d8&pageNumber=0&pageSize=1' -i -X GET \

- 
- -H 'Accept: application/json;charset=UTF-8' \
- -H 'NetWitness-Token: eyJ...AT'

### **Sample Response**

HTTP/1.1 200 OK Content-Type: application/json;charset=UTF-8 Transfer-Encoding: chunked Date: Mon, 12 Dec 2022 09:13:01 GMT Keep-Alive: timeout=60 Connection: keep-alive Content-Length: 691

```
{
    "items" : [ {
      "agentId" : "B27DDED7-6FFA-A9D3-6577-3DDE367B2820",
      "hostName" : "WIN-854PACLCQ07-VC",
      "riskScore" : 0,
      "networkInterfaces" : [ {
        "name" : "Intel(R) 82574L Gigabit Network Connection",
        "macAddress" : "00:50:56:01:1B:31",
        "ipv4" : [ "10.40.15.202" ],
        "ipv6" : [ "fe80::651d:c035:a19b:ea03%13" ],
        "networkIdv6" : [ "fe80::%13" ],
        "gateway" : [ "10.40.12.1" ],
        "dns" : [ "10.31.64.22", "10.31.64.23" ],
        "promiscuous" : false
      } ],
      "lastSeenTime" : "2019-01-28T09:25:02.484Z"
    } ],
    "pageNumber" : 0,
    "pageSize" : 1,
    "totalPages" : 2,
    "totalItems" : 2,
    "hasNext" : true,
    "hasPrevious" : false
}
```
### **Get Hosts with Filter**

The following fields are supported for filtering and sorting on Get Hosts API - 'agentId', 'hostName', 'riskScore' and 'networkInterfaces.ipv4'.

Filter and sort are specified as a part of the request body.

### **Sample Request**

```
$ curl 'https://api.netwitness.local/rest/api/hosts?serviceId=5f6e15bb-9384-4666-aa71-
e5d134afd7d8&pageNumber=0&pageSize=1' -i -X GET \
      -H 'Accept: application/json;charset=UTF-8' \
      -H 'NetWitness-Token: eyJ...AT' \
      -H 'Content-Type: application/json' \
      -d
'{"criteria":{"criteriaList":[{"criteriaList":[],"expressionList":[{"propertyName":"ho
stName","restrictionType":"LIKE","propertyValues":[{"value":"WIN-854PACLCQ07-
VC","relative":false}]}],"predicateType":"AND"},{"criteriaList":[],"expressionList":[{
"propertyName":"riskScore","restrictionType":"BETWEEN","propertyValues":[{"value":0,"r
elative":false},{"value":100,"relative":false}]}],"predicateType":"OR"}],"expressionLi
st":[],"predicateType":"AND"},"sort":{"keys":["riskScore"],"descending":true}}'
```
### **HTTP request**

GET /rest/api/hosts?serviceId=5f6e15bb-9384-4666-aa71 e5d134afd7d8&pageNumber=0&pageSize=1 HTTP/1.1 Accept: application/json;charset=UTF-8 NetWitness-Token: eyJ...AT Content-Type: application/json Host: api.netwitness.local Content-Length: 498

```
{"criteria":{"criteriaList":[{"criteriaList":[],"expressionList":[{"propertyName":"hos
tName","restrictionType":"LIKE","propertyValues":[{"value":"WIN-854PACLCQ07-
VC","relative":false}]}],"predicateType":"AND"},{"criteriaList":[],"expressionList":[{
"propertyName":"riskScore","restrictionType":"BETWEEN","propertyValues":[{"value":0,"r
elative":false},{"value":100,"relative":false}]}],"predicateType":"OR"}],"expressionLi
st":[],"predicateType":"AND"},"sort":{"keys":["riskScore"],"descending":true}}
```
### **Sample Response**

HTTP/1.1 200 OK Content-Type: application/json;charset=UTF-8 Transfer-Encoding: chunked Date: Mon, 12 Dec 2022 09:13:03 GMT Keep-Alive: timeout=60 Connection: keep-alive Content-Length: 692

```
{
  "items" : [ {
      "agentId" : "B27DDED7-6FFA-A9D3-6577-3DDE367B2820",
      "hostName" : "WIN-854PACLCQ07-VC",
      "riskScore" : 0,
      "networkInterfaces" : [ {
        "name" : "Intel(R) 82574L Gigabit Network Connection",
        "macAddress" : "00:50:56:01:1B:31",
        "ipv4" : [ "10.40.15.202" ],
        "ipv6" : [ "fe80::651d:c035:a19b:ea03%13" ],
        "networkIdv6" : [ "fe80::%13" ],
        "gateway" : [ "10.40.12.1" ],
        "dns" : [ "10.31.64.22", "10.31.64.23" ],
        "promiscuous" : false
      } ],
      "lastSeenTime" : "2019-01-28T09:25:02.484Z"
    } ],
    "pageNumber" : 0,
    "pageSize" : 1,
    "totalPages" : 1,
    "totalItems" : 1,
    "hasNext" : false,
    "hasPrevious" : false
}
```
The following is an example for filter criteria in the request body:

```
{
    "criteria": {
      "criteriaList": [
\{  "expressionList": [{ "propertyName": "agentId", "restrictionType":
"EQUAL","propertyValues": [{"value": "2F53FC2C-A737-B34B-6813-12E48379C15D"}]}]
        }
      ]
   }
}
```
The following are the supported 'restrictionType'

- Operators that require no value: IS\_NULL, IS\_NOT\_NULL.
- Operators that require one value: LIKE, NOT\_LIKE, EQUAL, NOT\_EQUAL, LESS THAN,LESS THAN OR EQUAL TO, GREATER THAN, GREATER THAN OR EQUAL TO.
- Operators that require two value: BETWEEN, NOT\_BETWEEN.
- Operators that uses multiple value: IN, NOT\_IN.

The following are the supported 'predicateType' - AND, OR, NOT.

## **Get List of Snapshots for Host**

This API provides a list of snapshots, which are IDs to fetch the snapshot details of the host.

```
GET /rest/api/host/<Host-Agent-Id>/snapshots?serviceId=<service-id>
```
### **Sample Request**

```
$ curl 'https://api.netwitness.local/rest/api/host/B27DDED7-6FFA-A9D3-6577-
3DDE367B2820/snapshots?serviceId=5f6e15bb-9384-4666-aa71-e5d134afd7d8' -i -X GET \
      -H 'Accept: application/json;charset=UTF-8' \
```
-H 'NetWitness-Token: eyJ...AT'

### **Sample Response**

```
HTTP/1.1 200 OK
Content-Type: application/json;charset=UTF-8
Transfer-Encoding: chunked
Date: Mon, 12 Dec 2022 09:13:03 GMT
Keep-Alive: timeout=60
Connection: keep-alive
Content-Length: 30
```

```
[ "2017-12-22T14:34:05.985Z" ]
```
## **Get Snapshot Details for the Host**

This API provides snapshot details of the given host for the provided snapshot time.

### **Response Fields**

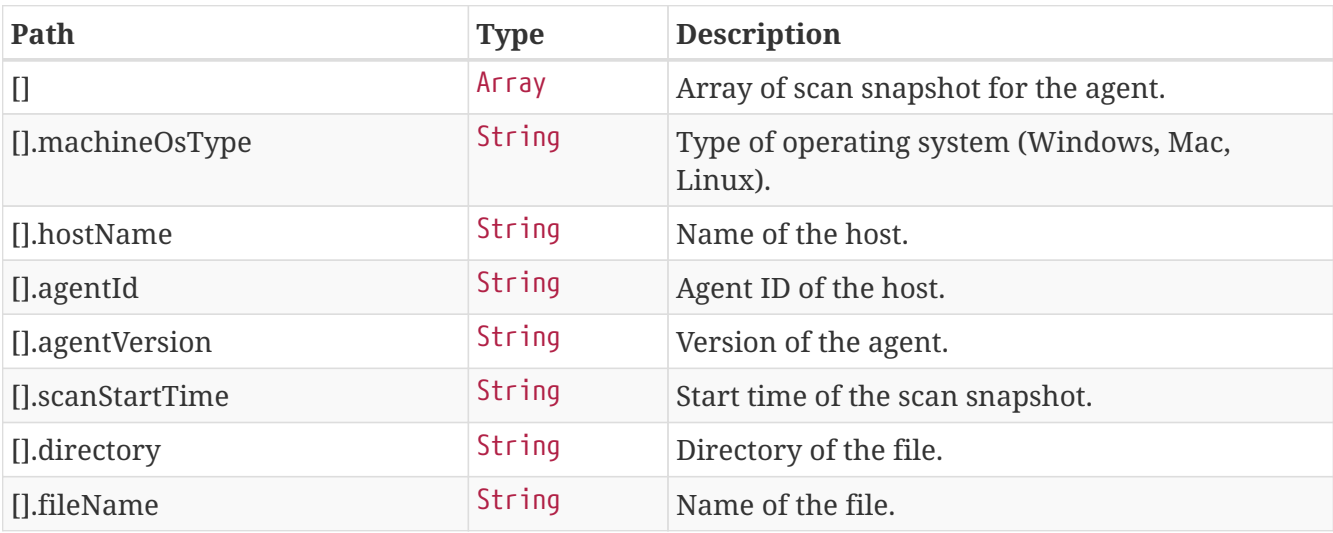

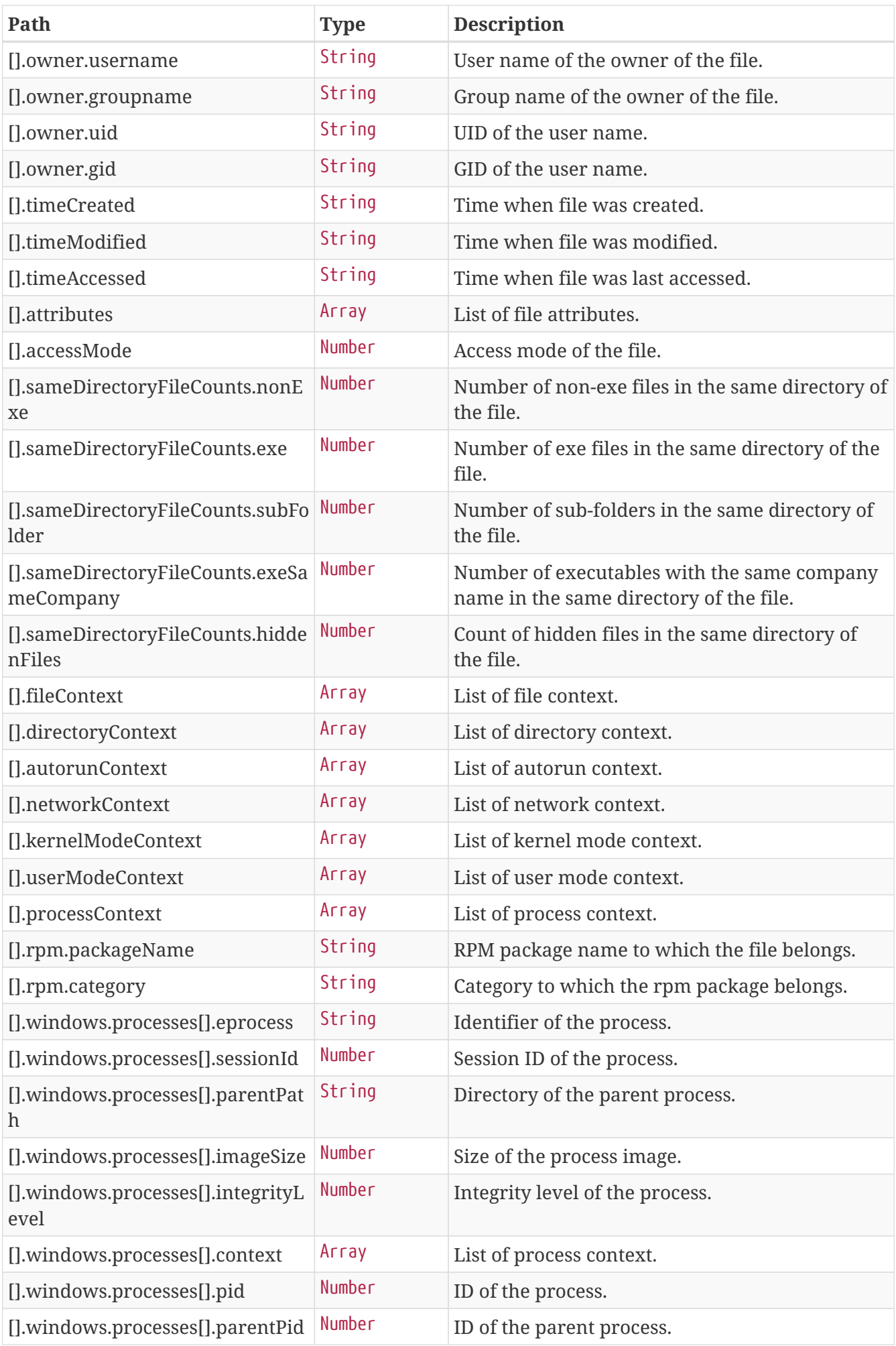

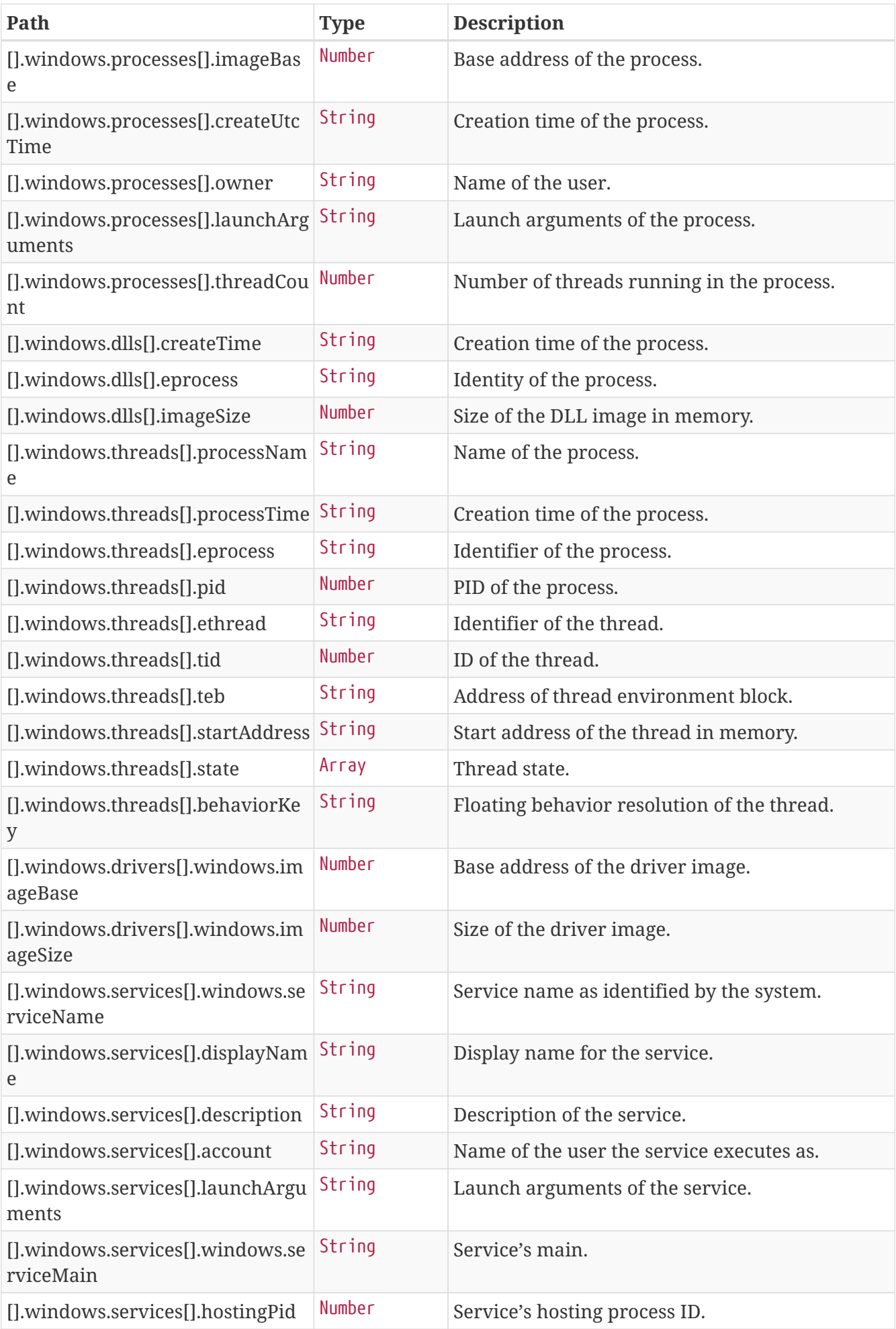

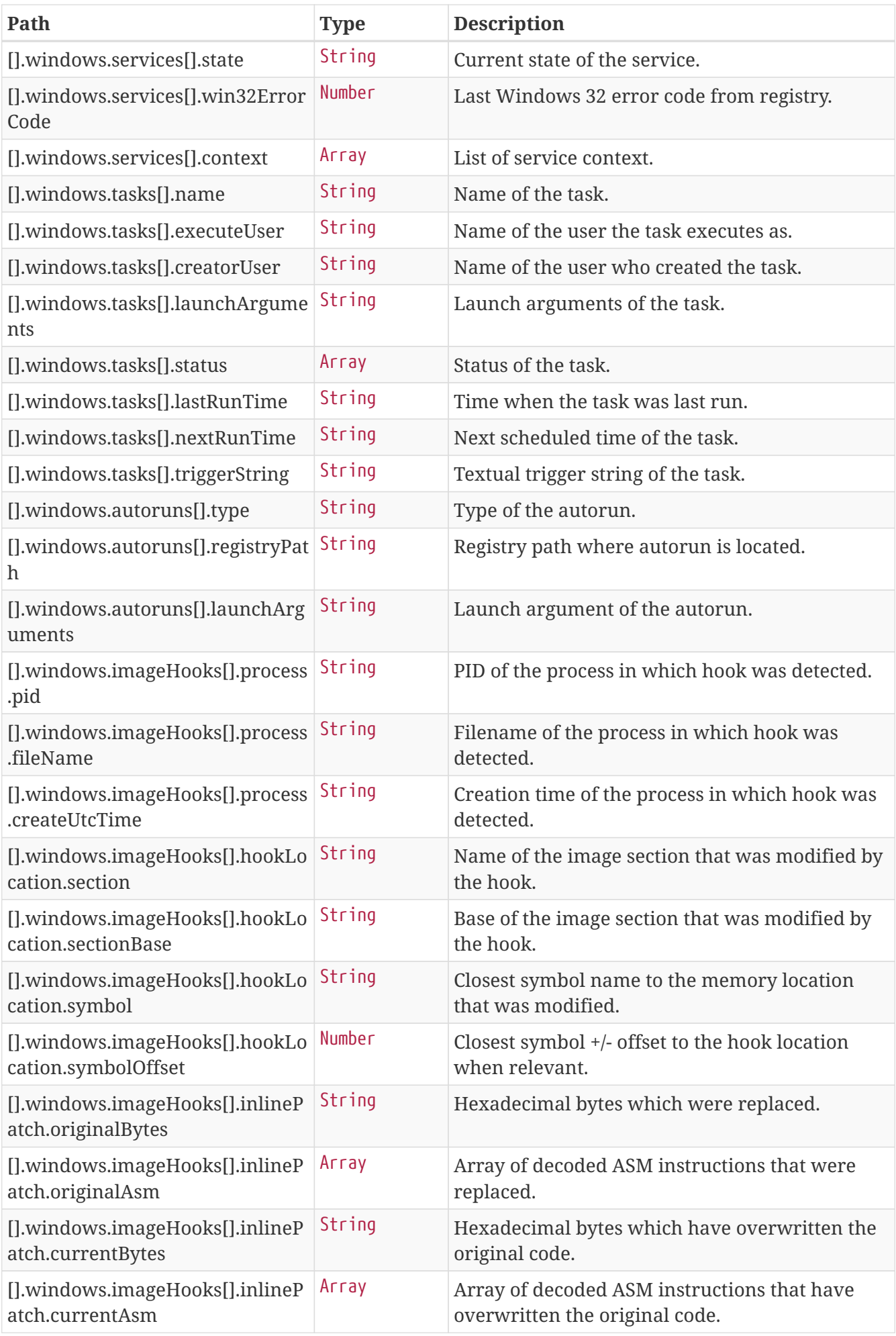

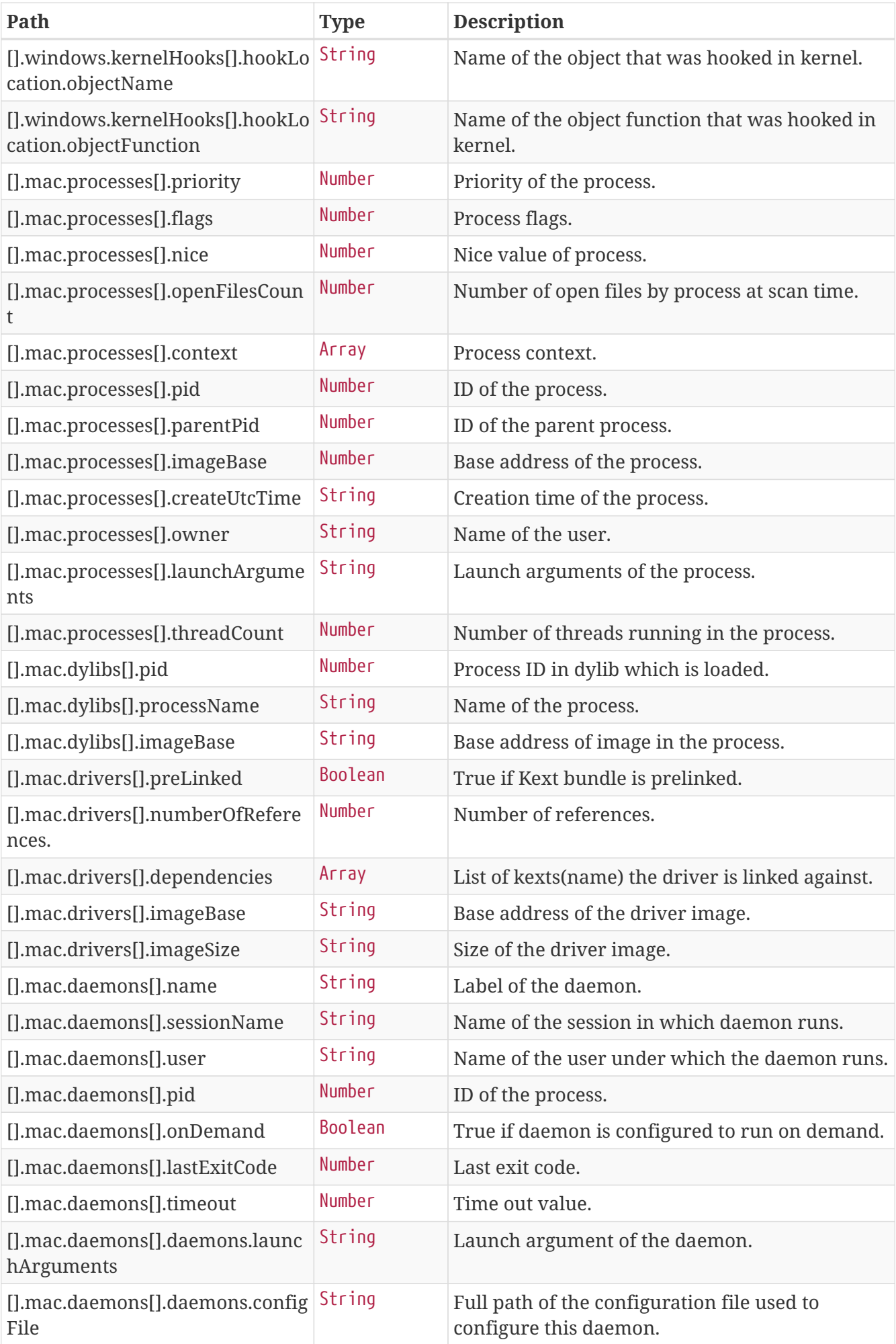

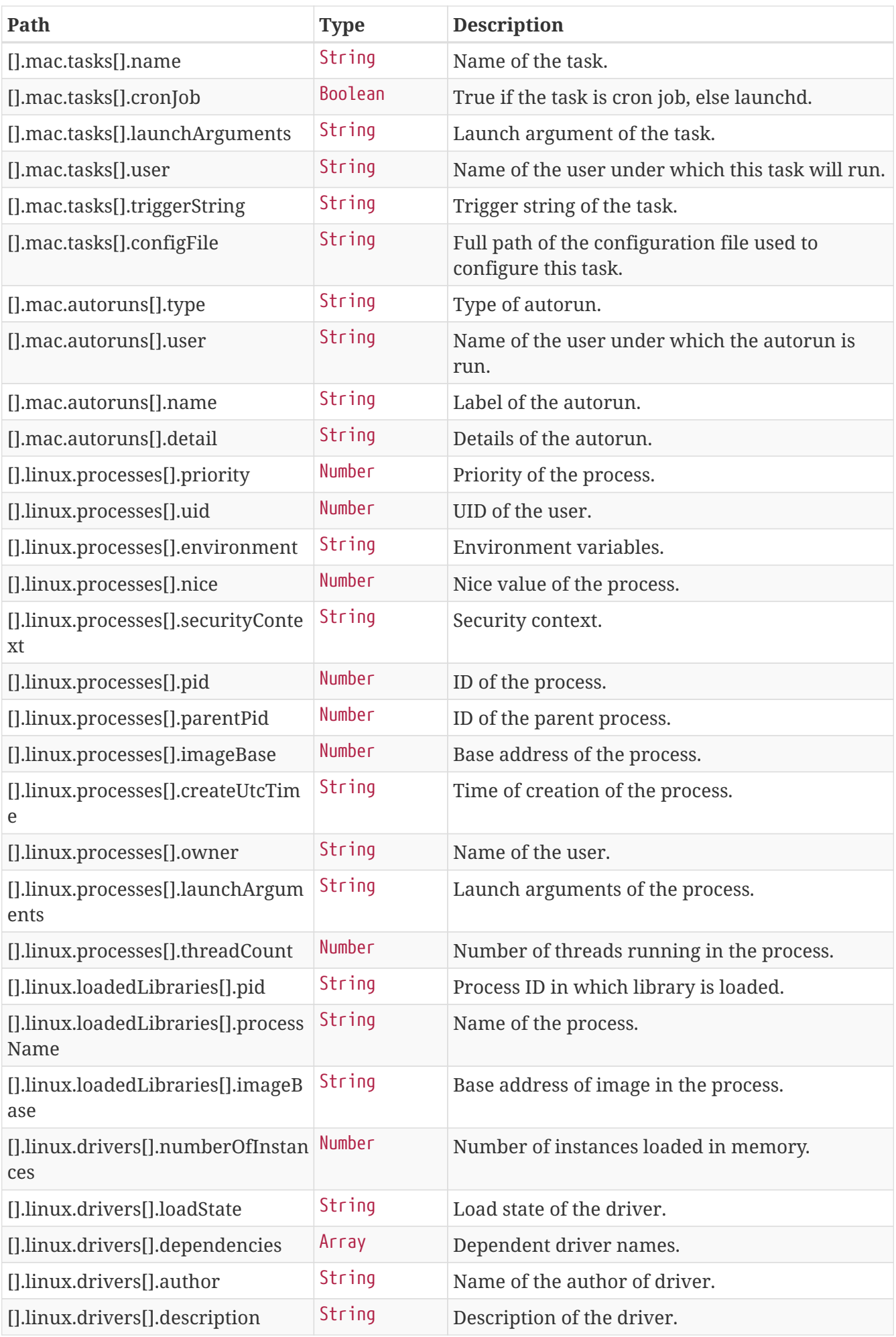

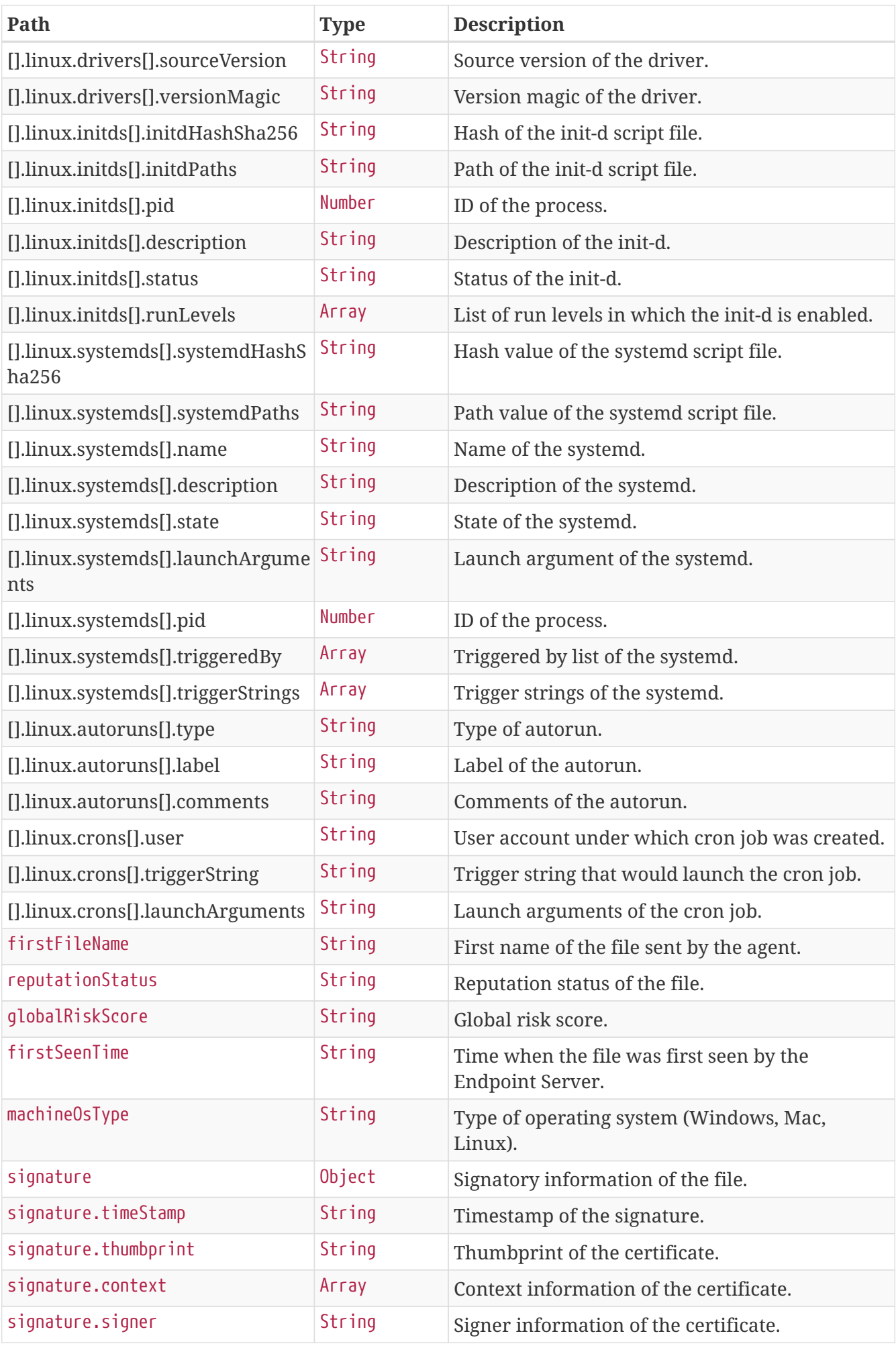

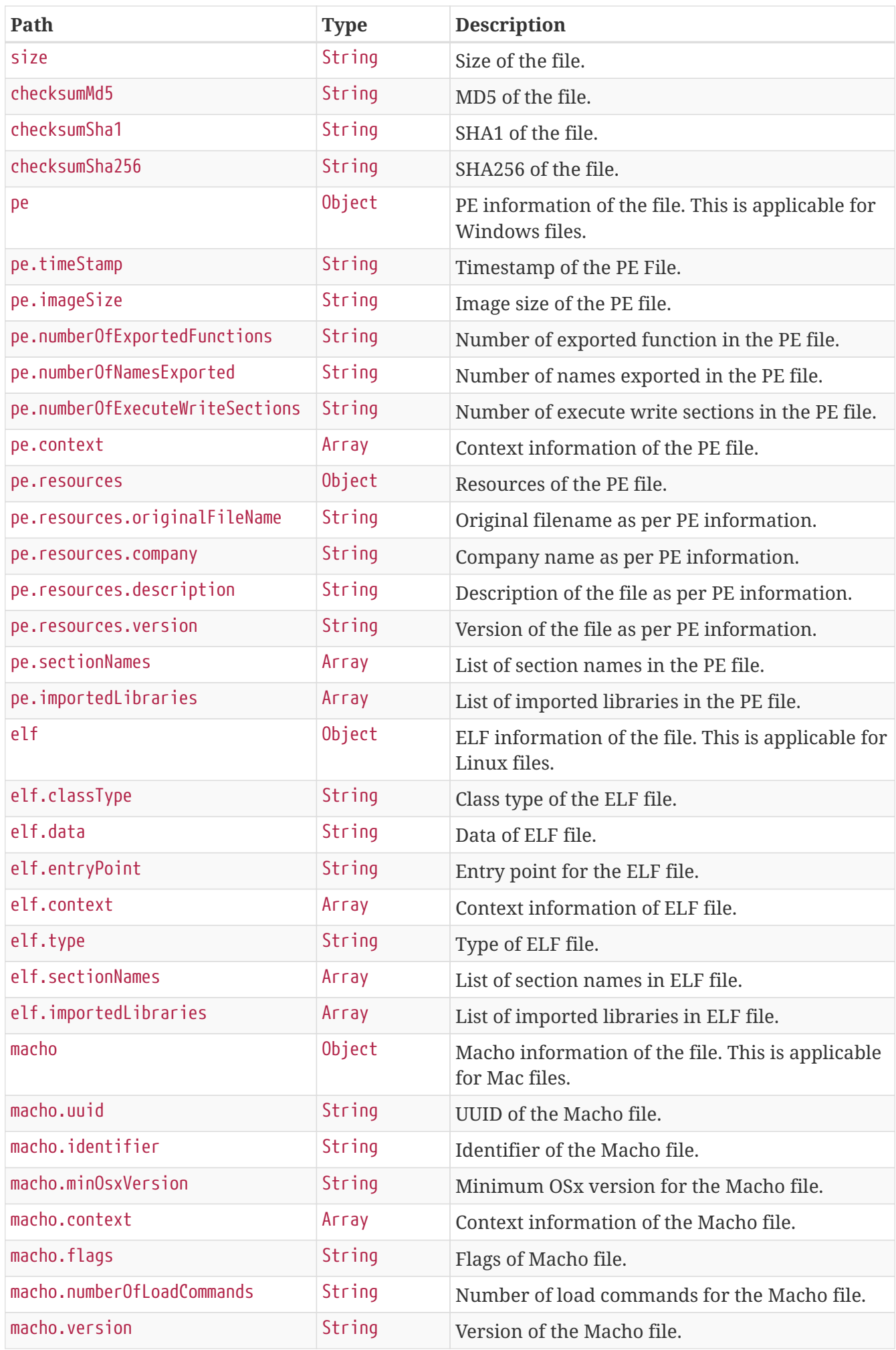

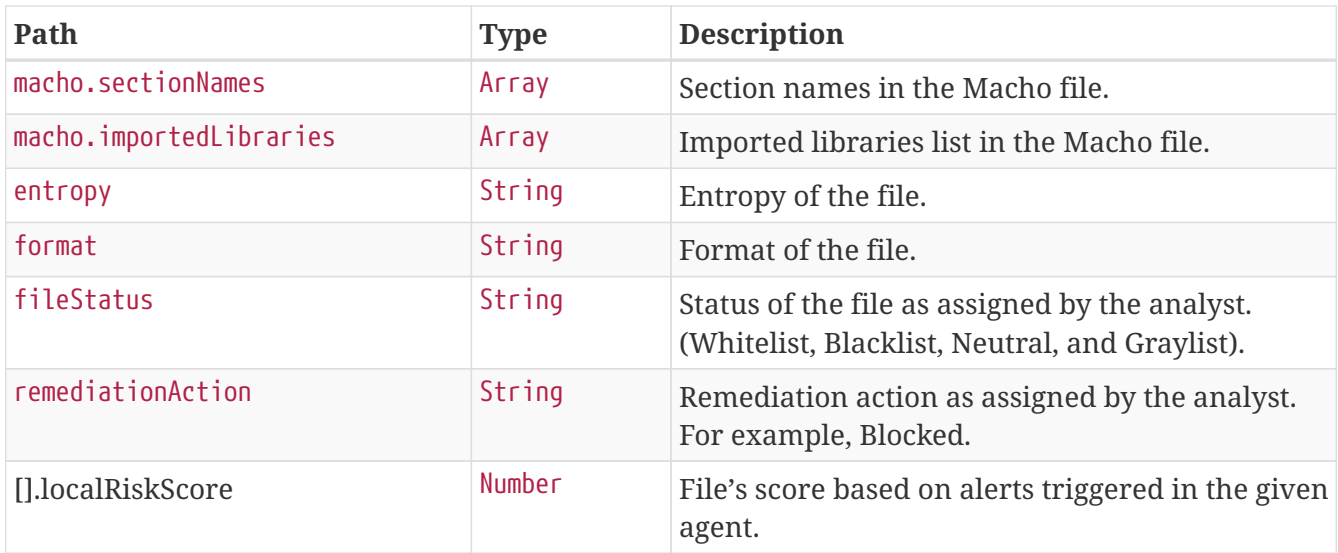

GET /rest/api/host/<Host-Agent-Id>/snapshots/2019-06- 17T04:24:14.608Z?serviceId=<service-id>

### **Sample Request**

```
$ curl 'https://api.netwitness.local/rest/api/host/B27DDED7-6FFA-A9D3-6577-
3DDE367B2820/snapshots/2017-12-22T14%3A34%3A05.985Z?serviceId=67a84b72-3d9a-4377-9096-
7e6af9f13306' -i -X GET \
```
- -H 'Accept: application/json;charset=UTF-8' \
- -H 'NetWitness-Token: eyJ...AT'

```
HTTP/1.1 200 OK
Date: Mon, 22 Jul 2019 08:34:38 GMT
Content-Length: 6710
Content-Disposition: inline;filename=f.txt
Content-Type: application/json;charset=UTF-8
Transfer-Encoding: chunked
```

```
\lceil \ \ \}  "machineOsType" : "windows",
  "hostName" : "HOSTNAME",
  "agentId" : "B27DDED7-6FFA-A9D3-6577-3DDE367B2820",
  "agentVersion" : "11.1.0.0",
  "scanStartTime" : "2017-12-22T14:34:05.985Z",
  "directory" : "F\\SonarQube\\DIRECTCP\\PolicyDefinitions",
  "fileName" : "shtctky.bat",
  "owner" : {
     "username" : "Sinha, Vidya",
     "groupname" : "CORP",
```

```
  "uid" : 9,
      "gid" : 1
   },
    "timeCreated" : "2017-12-22T10:00:15.000Z",
    "timeModified" : "2017-12-22T06:00:15.000Z",
    "timeAccessed" : "2017-12-22T11:00:15.000Z",
    "attributes" : null,
    "accessMode" : 15,
    "sameDirectoryFileCounts" : {
      "nonExe" : 1,
    "exe" : 4,  "subFolder" : 0,
      "exeSameCompany" : 3,
      "hiddenFiles" : 0
   },
    "fileContext" : [ "ads", "accessDenied", "hiddenDifferentialView", "encrypted" ],
    "directoryContext" : [ "desktop" ],
    "autorunContext" : [ "winlogon" ],
    "networkContext" : [ "accessNetwork", "listen" ],
    "kernelModeContext" : [ "loaded", "hookEat", "hookSsdt", "createThreadNotification",
"imageMismatch", "remoteThreadCreator" ],
    "userModeContext" : [ "loaded", "hookEat", "mapped", "image", "threadFloating",
"remoteMemoryAllocator", "setWindowsHook" ],
    "processContext" : [ "accessDenied", "dyldInserted", "ldPreloaded" ],
    "rpm" : null,
    "windows" : {
      "processes" : [ {
        "pid" : 46270,
        "parentPid" : 4,
        "imageBase" : 55076,
        "createUtcTime" : null,
        "owner" : "Sinha, Vidya",
        "launchArguments" : "/B /nologo %systemroot%\\system32\\calluxxprovider.vbs
$(Arg0) $(Arg1) $(Arg2)",
        "threadCount" : 0,
        "eprocess" : "0x8F76",
        "sessionId" : 1,
        "parentPath" : null,
        "imageSize" : 0,
        "integrityLevel" : 0,
        "context" : [ "UsingNamedPipe" ]
      } ],
      "dlls" : [ {
        "pid" : 46270,
        "processName" : null,
        "imageBase" : 55590,
        "createTime" : "2017-12-22T16:00:15.000+0000",
        "eprocess" : "0x3DFE",
        "imageSize" : 55459
      } ],
      "threads" : [ ],
```

```
  "drivers" : [ ],
      "services" : [ {
        "serviceName" : "wlanext",
        "displayName" : "wlanext",
        "description" : "wlanext description",
        "account" : "Sinha, Vidya",
        "launchArguments" : "-id 1",
        "serviceMain" : "ServiceMain",
        "hostingPid" : 0,
        "state" : null,
        "win32ErrorCode" : 26218,
        "context" : null
      } ],
      "tasks" : [ {
        "name" : "Shaktiman",
        "executeUser" : "Sinha, Vidya",
        "creatorUser" : "Sinha, Vidya",
        "launchArguments" : "-Embedding",
        "status" : null,
        "lastRunTime" : null,
        "nextRunTime" : null,
        "triggerString" : null
      } ],
    "autoruns" : [ ],
      "imageHooks" : [ ],
      "kernelHooks" : [ ]
   },
   "mac" : null,
    "linux" : null,
    "fileProperties" : null,
    "localRiskScore" : 0
} ]
```
To filter the snapshot details based on the category, the following fields can be provided as path parameter - PROCESSES, LOADED\_LIBRARIES, SERVICES, AUTORUNS, TASKS, DRIVERS, THREADS, IMAGE\_HOOKS, and KERNEL\_HOOKS.

GET /rest/api/host/<Host-Agent-Id>/snapshots/2019-06- 17T04:24:14.608Z?serviceId=<service-id>&categories=PROCESSES

### **Get Files**

This API lists all related information of files from a specific Endpoint Server. These information are specific to the unique file and does not include any host information.

It provides a paged response with a standard paged response structure as mentioned in the 'Pagination' section.

The "items" field in paged response consists of individual file information.

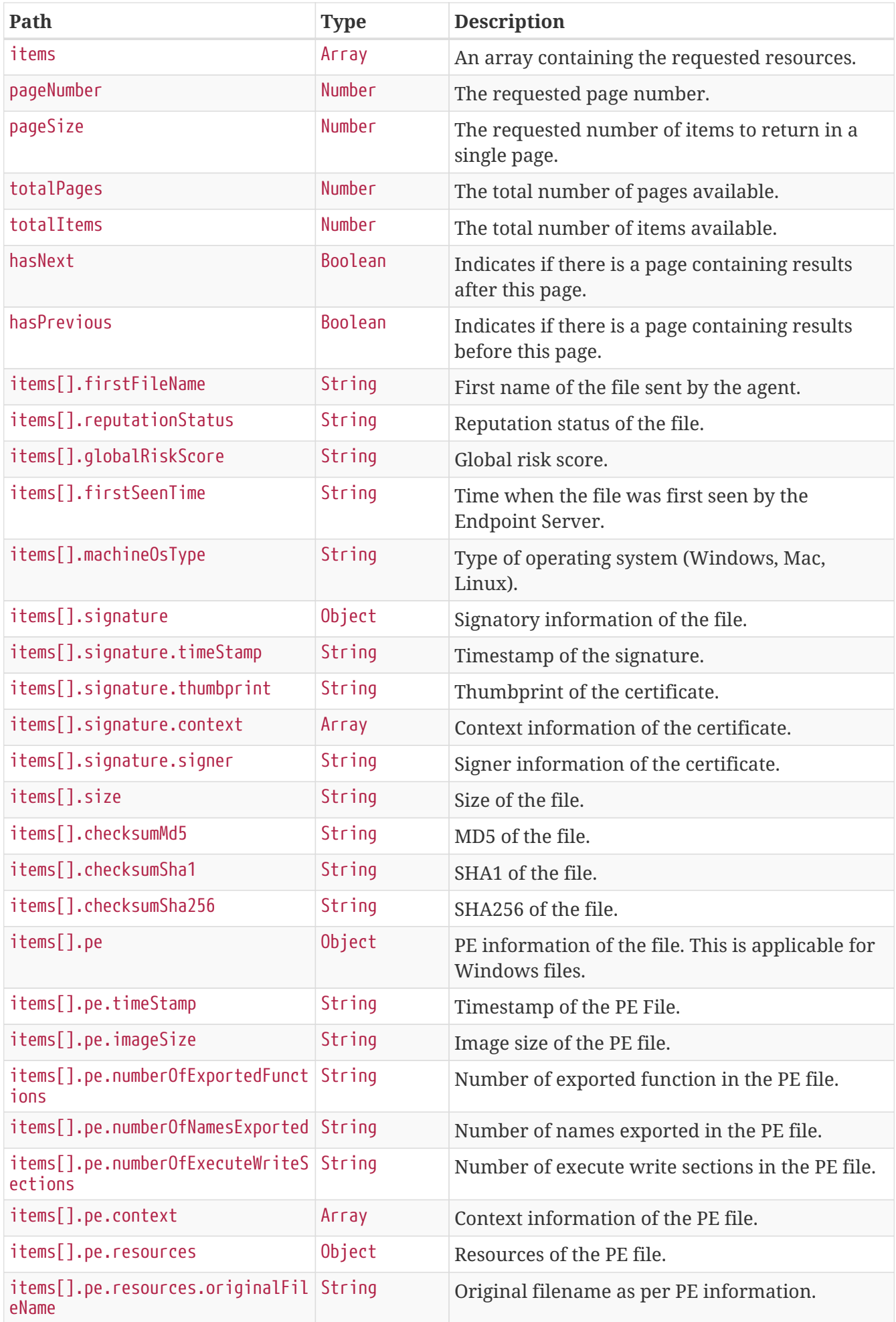

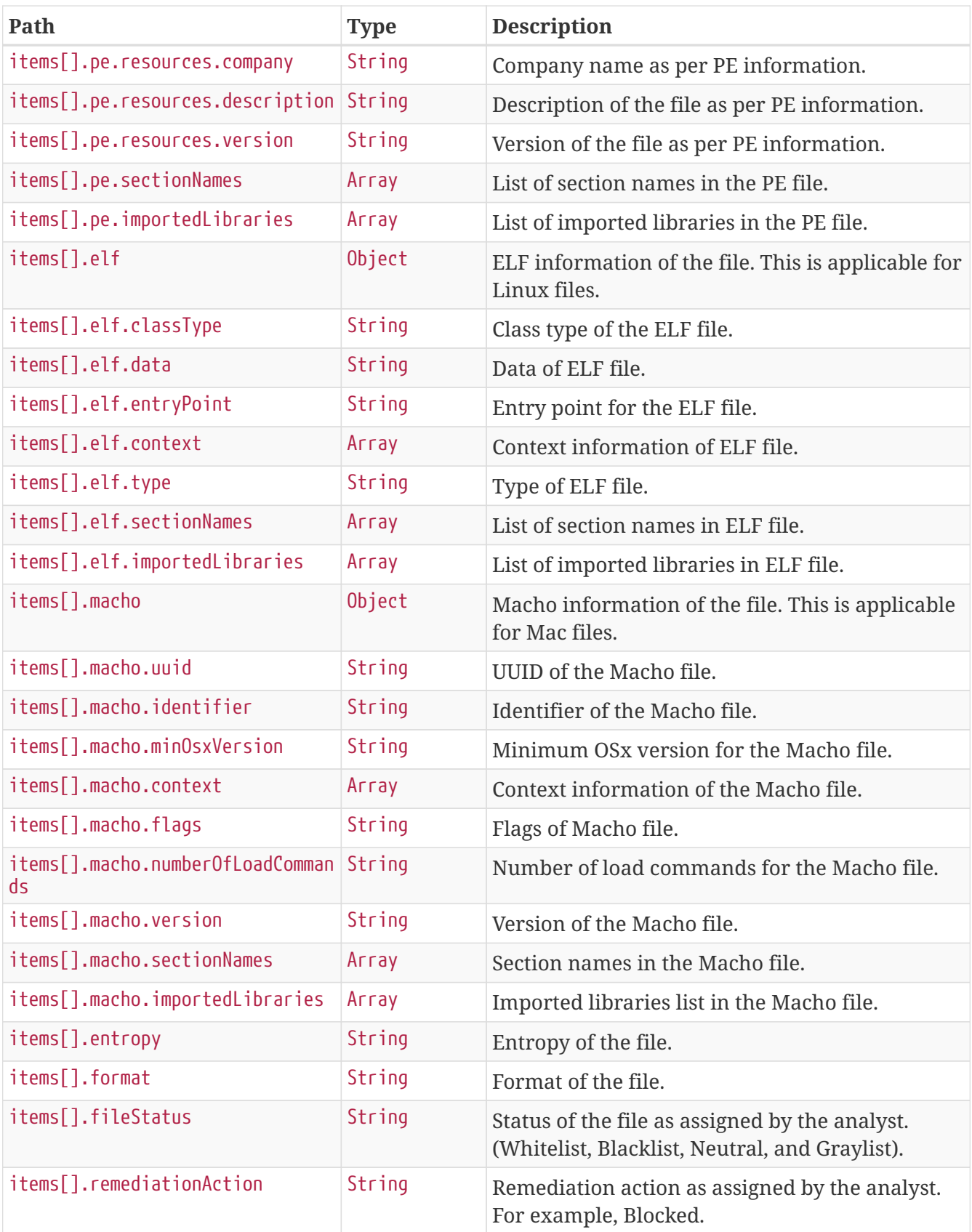

Note: The following is a sample response with all fields populated. However, the response for pe, macho, and elf is generated based the operating system type. The fields without values will display as null.

GET /rest/api/files?serviceId=<service-id>&&pageNumber=0&pageSize=90

### **Sample Request**

```
$ curl 'https://api.netwitness.local/rest/api/files?serviceId=5f6e15bb-9384-4666-aa71-
e5d134afd7d8&pageNumber=0&pageSize=1' -i -X GET \
      -H 'Accept: application/json;charset=UTF-8' \
      -H 'NetWitness-Token: eyJ...AT'
```

```
HTTP/1.1 200 OK
Content-Type: application/json;charset=UTF-8
Transfer-Encoding: chunked
Date: Mon, 12 Dec 2022 09:13:05 GMT
Keep-Alive: timeout=60
Connection: keep-alive
Content-Length: 2054
```

```
{
   "items" : [ {
      "firstFileName" : "cmd.exe",
      "reputationStatus" : "Known",
      "globalRiskScore" : 0,
      "firstSeenTime" : "2019-04-28T05:40:20.000Z",
      "machineOsType" : "windows",
      "signature" : {
        "timeStamp" : "2019-04-28T05:40:20.000Z",
        "thumbprint" : "ae9c1ae54763822eec42474983d8b635116c8452",
        "context" : [ "microsoft", "signed", "valid", "catalog" ],
        "signer" : "Microsoft Windows"
      },
      "size" : 278528,
      "checksumMd5" : "0d088f5bcfa8f086fba163647cd80cab",
      "checksumSha1" : "08cc2e8dca652bdda1acca9c446560d4bc1bcdf9",
      "checksumSha256" :
"9023f8aaeda4a1da45ac477a81b5bbe4128e413f19a0abfa3715465ad66ed5cd",
      "pe" : {
        "timeStamp" : "2019-04-28T05:40:20.000Z",
        "imageSize" : 413696,
        "numberOfExportedFunctions" : 0,
        "numberOfNamesExported" : 0,
        "numberOfExecuteWriteSections" : 0,
        "context" : [ "file.exe" ],
        "resources" : {
          "originalFileName" : "Cmd.Exe",
          "company" : "Microsoft Corporation",
          "description" : "Windows Command Processor",
          "version" : null
```

```
  },
        "sectionNames" : [ ".text" ],
        "importedLibraries" : [ "msvcrt.dll" ]
      },
      "elf" : {
      "classType" : 0,
      "data" : \theta,
        "entryPoint" : 0,
        "context" : [ "file.arch64", "file.lkm" ],
      "type" : 1, 1  "sectionNames" : [ ".note.gnu.build-id", ".text" ],
        "importedLibraries" : null
      },
      "macho" : {
        "uuid" : "277163DE-842E-390D-A7FF-EC4CF2D211A4",
        "identifier" : "com.apple.geod",
        "minOsxVersion" : "10.11.0",
        "context" : [ "file.arch64" ],
        "flags" : 2097285,
        "numberOfLoadCommands" : 22,
        "version" : "1151.49.1",
        "sectionNames" : [ "__PAGEZERO" ],
        "importedLibraries" : [ "Foundation" ]
      },
      "entropy" : 6.17224886172381,
      "format" : "pe",
      "fileStatus" : "Blacklist",
      "remediationAction" : "Unblock"
   } ],
    "pageNumber" : 0,
    "pageSize" : 1,
    "totalPages" : 2,
    "totalItems" : 2,
    "hasNext" : true,
    "hasPrevious" : false
}
```
### **Request Scan**

This API starts a scan for the host with the specified agent ID.

POST /rest/api/host/{agentId}/scan?serviceId=<service-id>&scanType=<scanType>

### **Path Parameters**

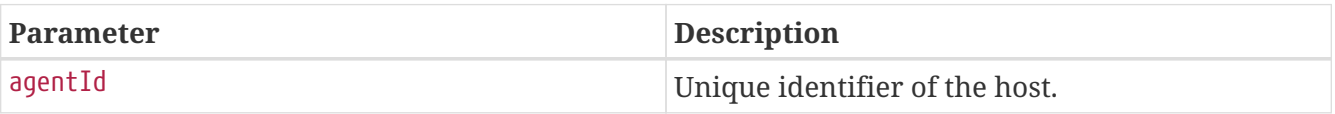

### **Request Parameters**

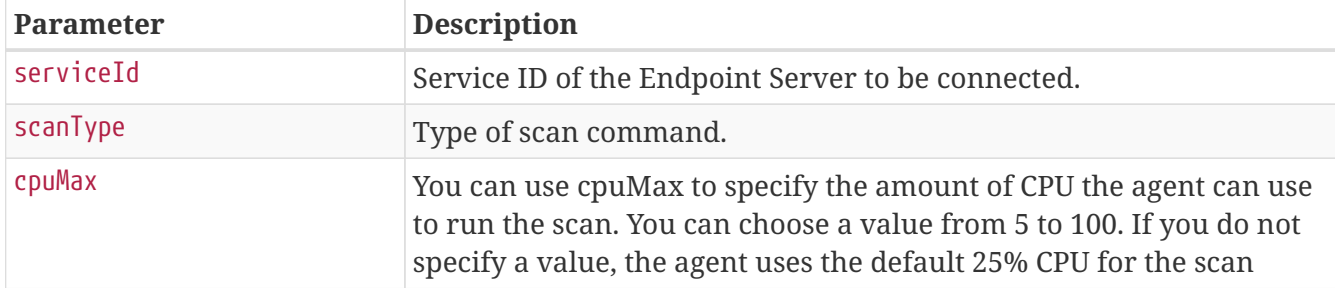

### **Sample Request**

```
$ curl 'https://api.netwitness.local/rest/api/host/B27DDED7-6FFA-A9D3-6577-
3DDE367B2820/scan?serviceId=5f6e15bb-9384-4666-aa71-
e5d134afd7d8&scanType=QUICK SCAN&cpuMax=67' -i -X POST \
      -H 'Accept: application/json;charset=UTF-8' \
```
- -H 'NetWitness-Token: eyJ...AT' \
- -H 'Content-Type: application/x-www-form-urlencoded; charset=ISO-8859-1'

### **Sample Response**

```
HTTP/1.1 200 OK
Date: Mon, 12 Dec 2022 09:13:05 GMT
Keep-Alive: timeout=60
Connection: keep-alive
```
### **Request Scan with given CPU Usage**

This API starts a scan for the host with the specified agent ID and given CPU usage.

```
POST /rest/api/host/{agentId}/scan?serviceId=<service-
id>&scanType=<scanType>&cpuMax=<cpuMax>
```
### **Path Parameters**

Snippet path-parameters not found for operation::endpoint-api-specification-it/request-scan-for-ahost-with-cpuMax/

### **Request Parameters**

Snippet request-parameters not found for operation::endpoint-api-specification-it/request-scan-fora-host-with-cpuMax/

### **Sample Request**

Snippet curl-request not found for operation::endpoint-api-specification-it/request-scan-for-a-hostwith-cpuMax/

### **Sample Response**

Snippet http-response not found for operation::endpoint-api-specification-it/request-scan-for-a-hostwith-cpuMax/

• cpuMax: Minimum value allowed is 5 and Maximum value allowed is 100.

## **Request Stop Scan**

This API stops a scan for the host with the specified agent ID.

DELETE /rest/api/host/{agentId}/scan?serviceId=<service-id>&scanType=<scanType>

### **Path Parameters**

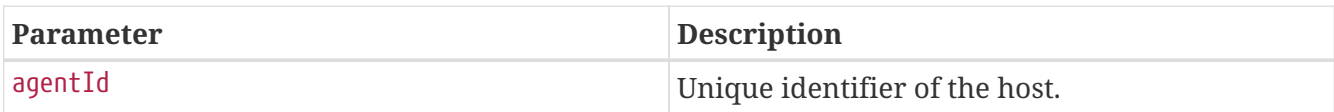

### **Request Parameters**

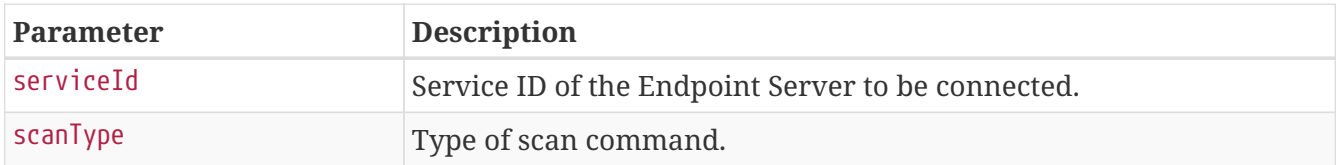

### **Sample Request**

```
$ curl 'https://api.netwitness.local/rest/api/host/B27DDED7-6FFA-A9D3-6577-
3DDE367B2820/scan?serviceId=5f6e15bb-9384-4666-aa71-e5d134afd7d8&scanType=CANCEL_SCAN'
-i -X DELETE \
      -H 'Accept: application/json;charset=UTF-8' \
```
-H 'NetWitness-Token: eyJ...AT'

```
HTTP/1.1 200 OK
Date: Mon, 12 Dec 2022 09:13:05 GMT
Keep-Alive: timeout=60
Connection: keep-alive
```
## **Get Alerts for a Host**

This API gets all alerts triggered for a given host. Alerts are categorized as 'Critical', 'High', 'Medium' and 'Low'. The response provides category level count of alerts triggered along with list of alerts.

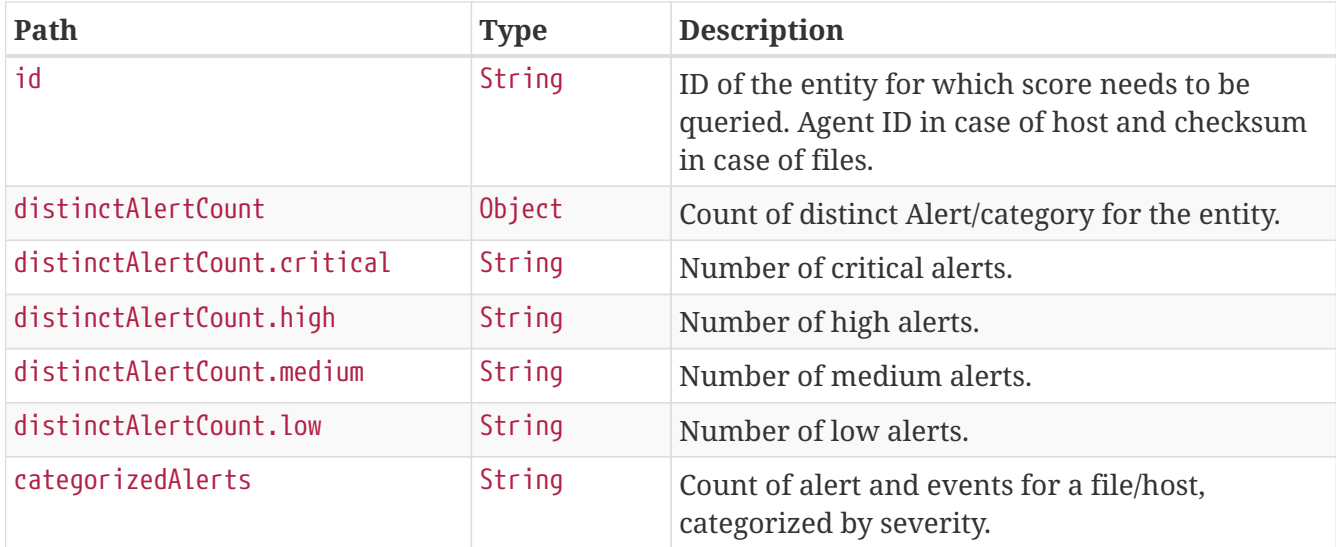

GET /rest/api/host/{agentId}/alerts?serviceId=<service-id>

### **Sample Request**

```
$ curl 'https://api.netwitness.local/rest/api/host/B27DDED7-6FFA-A9D3-6577-
3DDE367B2820/alerts?serviceId=5f6e15bb-9384-4666-aa71-e5d134afd7d8' -i -X GET \
      -H 'Accept: application/json;charset=UTF-8' \
```

```
  -H 'NetWitness-Token: eyJ...AT'
```

```
HTTP/1.1 200 OK
Content-Type: application/json;charset=UTF-8
Transfer-Encoding: chunked
Date: Mon, 12 Dec 2022 09:13:05 GMT
Keep-Alive: timeout=60
Connection: keep-alive
Content-Length: 855
```

```
{
    "id" : "B27DDED7-6FFA-A9D3-6577-3DDE367B2820",
    "distinctAlertCount" : {
      "critical" : 0,
    "high" : 4,  "medium" : 2,
      "low" : 0
    },
    "categorizedAlerts" : {
      "High" : {
         "Possibly Renamed net.exe Detected" : {
           "alertCount" : 1,
           "eventCount" : 1
        },
        "Powershell Injects Remote Process" : {
           "alertCount" : 3,
          "eventCount" : 3
        },
         "Unexpected taskhostw.exe Parent" : {
           "alertCount" : 1,
           "eventCount" : 1
        },
        "Unexpected runtimebroker.exe Parent" : {
           "alertCount" : 1,
           "eventCount" : 1
        }
      },
      "Medium" : {
        "Performs Scripted File Transfer" : {
           "alertCount" : 1,
           "eventCount" : 1
        },
         "Unexpected Svchost.Exe Parent" : {
           "alertCount" : 1,
           "eventCount" : 1
        }
      }
    }
}
```
To filter alerts based on the category, add the alertCategory path parameter.

GET /rest/api/host/{agentId}/alerts?serviceId=<service-id>&alertCategory=Medium

### **Get Alerts for a File**

This API gets all alerts triggered for a given file. Alerts are categorized as 'Critical', 'High', 'Medium' and 'Low'. The response provides category level count of alerts triggered along with list of alerts. Only checksum supported are sha256 and md5.

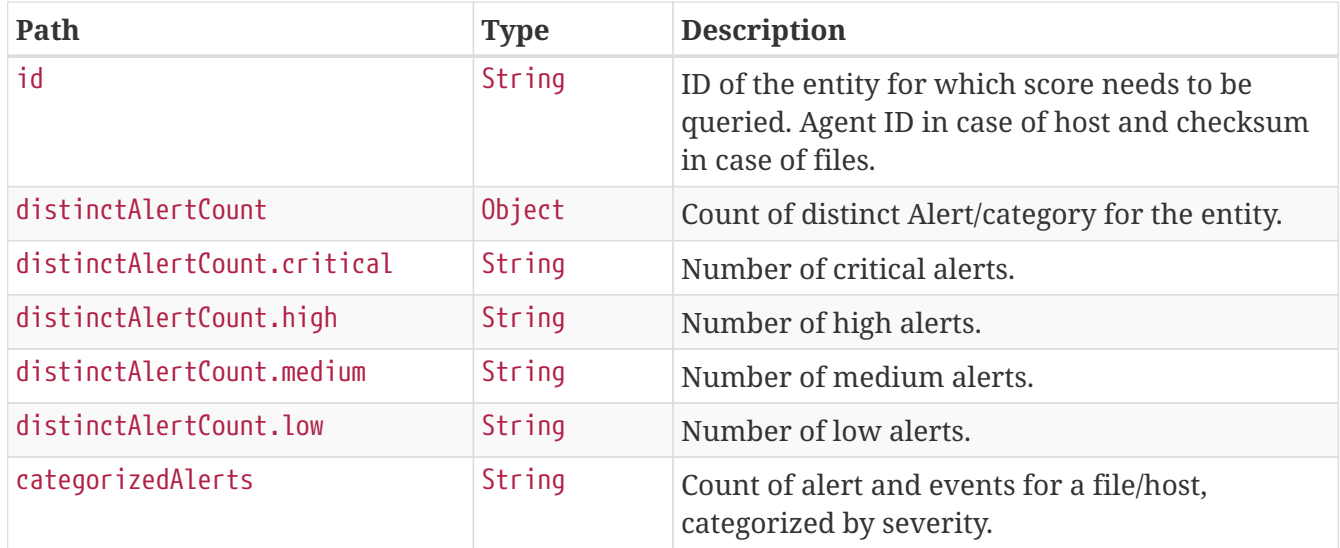

GET /rest/api/file/{checksum}/alerts?serviceId=<service-id>

### **Sample Request**

```
$ curl
```

```
'https://api.netwitness.local/rest/api/file/d1c79a36593f0d5f7d07502b963d97acc851dc0291
f4556ce8f110a58a48fda4/alerts?serviceId=5f6e15bb-9384-4666-aa71-e5d134afd7d8' -i -X
GET \
```
- -H 'Accept: application/json;charset=UTF-8' \
- -H 'NetWitness-Token: eyJ...AT'

### **Sample Response**

HTTP/1.1 200 OK Content-Type: application/json;charset=UTF-8 Transfer-Encoding: chunked Date: Mon, 12 Dec 2022 09:13:06 GMT Keep-Alive: timeout=60 Connection: keep-alive Content-Length: 569

```
{
    "id" : "d1c79a36593f0d5f7d07502b963d97acc851dc0291f4556ce8f110a58a48fda4",
    "distinctAlertCount" : {
      "critical" : 0,
    "high" : 2,  "medium" : 1,
      "low" : 0
    },
    "categorizedAlerts" : {
      "High" : {
        "Possibly Renamed net.exe Detected" : {
           "alertCount" : 1,
           "eventCount" : 1
        },
        "Powershell Injects Remote Process" : {
           "alertCount" : 3,
          "eventCount" : 3
        }
      },
      "Medium" : {
        "Performs Scripted File Transfer" : {
           "alertCount" : 1,
           "eventCount" : 1
        }
      }
    }
}
```
To filter alerts based on the category, add the alertCategory path parameter.

GET /rest/api/file/{checksum}/alerts?serviceId=<service-id>&alertCategory=Medium

### **Request File Download to Server**

This API initiates the file download to the Endpoint Server. The following are the fields in the request body:

• path: Full path where the files may be present.

POST /rest/api/host/{agentId}/download/download-file?serviceId=<service-id>

### **Path Parameters**

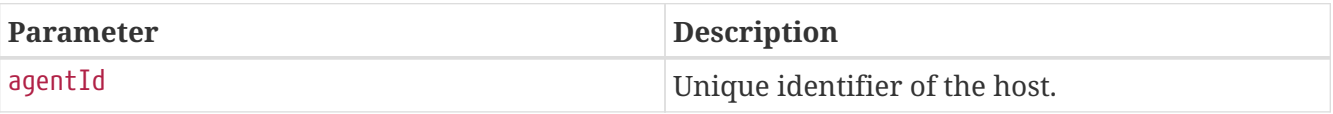

### **Request Parameters**

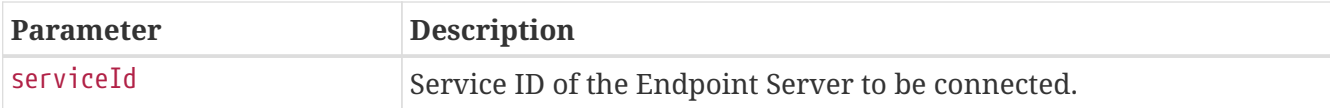

### **Sample Request**

```
$ curl 'https://api.netwitness.local/rest/api/host/B27DDED7-6FFA-A9D3-6577-
3DDE367B2820/download/download-file?serviceId=5f6e15bb-9384-4666-aa71-e5d134afd7d8' -i
-X POST \
```

```
  -H 'Accept: application/json;charset=UTF-8' \
```

```
  -H 'NetWitness-Token: eyJ...AT' \
```

```
  -H 'Content-Type: application/json' \
```
-d '{"path":"C:\\Users\\sample\\test.exe"}'

### **HTTP request**

```
POST /rest/api/host/B27DDED7-6FFA-A9D3-6577-3DDE367B2820/download/download-
file?serviceId=5f6e15bb-9384-4666-aa71-e5d134afd7d8 HTTP/1.1
Accept: application/json;charset=UTF-8
NetWitness-Token: eyJ...AT
Content-Type: application/json
Host: api.netwitness.local
Content-Length: 38
```
{"path":"C:\\Users\\sample\\test.exe"}

### **Sample Response**

HTTP/1.1 200 OK Date: Mon, 12 Dec 2022 09:13:06 GMT Keep-Alive: timeout=60 Connection: keep-alive

### **Request Multiple File Downloads to Server**

This API initiates the multiple file downloads to the Endpoint Server matching the wildcard path. The following are the fields in the request body:

- path: Path where the files may be present using wildcard.
- countFiles: Maximum number of files returned by the host matching the wildcard path (default 10).

• maxFileSize: Maximum size of each file (in MB) (default 100 MB).

POST /rest/api/host/{agentId}/download/download-files?serviceId=<service-id>

### **Path Parameters**

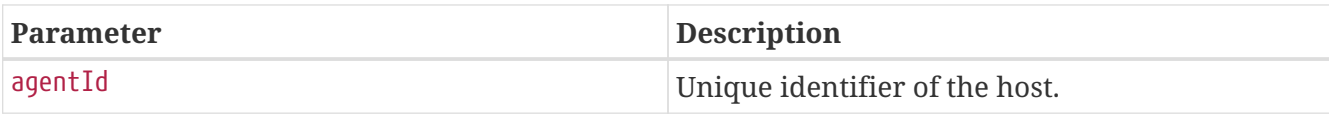

#### **Request Parameters**

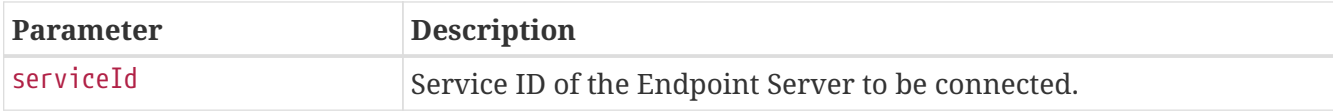

### **Sample Request**

```
$ curl 'https://api.netwitness.local/rest/api/host/B27DDED7-6FFA-A9D3-6577-
3DDE367B2820/download/download-files?serviceId=5f6e15bb-9384-4666-aa71-e5d134afd7d8'
-i -X POST \
     -H 'Accept: application/json;charset=UTF-8' \
      -H 'NetWitness-Token: eyJ...AT' \
      -H 'Content-Type: application/json' \
```
-d '{"path":"C:\\Users\\sample\\\*","countFiles":3,"maxFileSize":150}'

### **HTTP request**

```
POST /rest/api/host/B27DDED7-6FFA-A9D3-6577-3DDE367B2820/download/download-
files?serviceId=5f6e15bb-9384-4666-aa71-e5d134afd7d8 HTTP/1.1
Accept: application/json;charset=UTF-8
NetWitness-Token: eyJ...AT
Content-Type: application/json
Host: api.netwitness.local
Content-Length: 64
```
{"path":"C:\\Users\\sample\\\*","countFiles":3,"maxFileSize":150}

```
HTTP/1.1 200 OK
Date: Mon, 12 Dec 2022 09:13:06 GMT
Keep-Alive: timeout=60
Connection: keep-alive
```
## **Request MFT Download**

This API initiates the MFT download to the Endpoint Server.

POST /rest/api/host/{agentId}/download/mft?serviceId=<service-id>&path=<path>

### **Path Parameters**

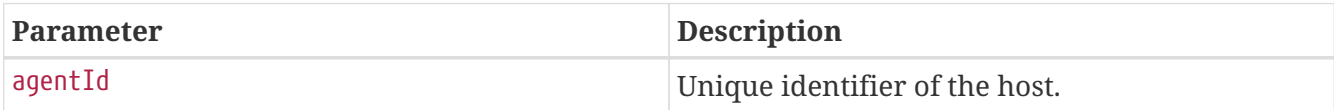

#### **Request Parameters**

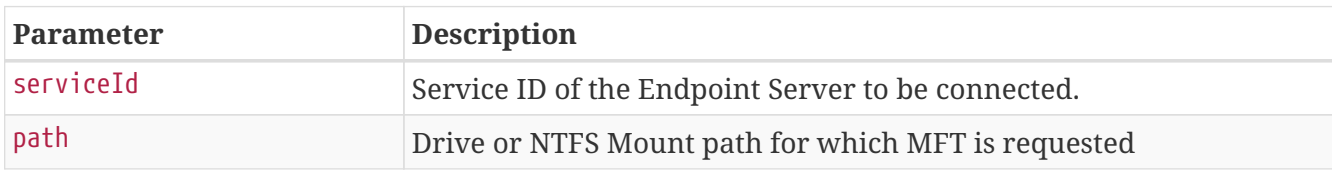

### **Sample Request**

```
$ curl 'https://api.netwitness.local/rest/api/host/B27DDED7-6FFA-A9D3-6577-
3DDE367B2820/download/mft?serviceId=5f6e15bb-9384-4666-aa71-e5d134afd7d8&path=E%3A%5C'
-i -X POST \
      -H 'Accept: application/json;charset=UTF-8' \
      -H 'NetWitness-Token: eyJ...AT' \
```
-H 'Content-Type: application/x-www-form-urlencoded; charset=ISO-8859-1'

### **Sample Response**

```
HTTP/1.1 200 OK
Date: Mon, 12 Dec 2022 09:13:06 GMT
Keep-Alive: timeout=60
Connection: keep-alive
```
Request parameter "path" can be any valid windows drive or windows path. Below are the valid sample values

- C:\
- d:\
- E:\mountPath\NTFSmount
- f:\mount path\NTFS Mount

Note: MFT Download is not supported in Relay Mode

### **Request System Dump Download**

This API initiates the download of the system dump to the Endpoint Server.

POST /rest/api/host/{agentId}/download/system-dump?serviceId=<service-id>

#### **Path Parameters**

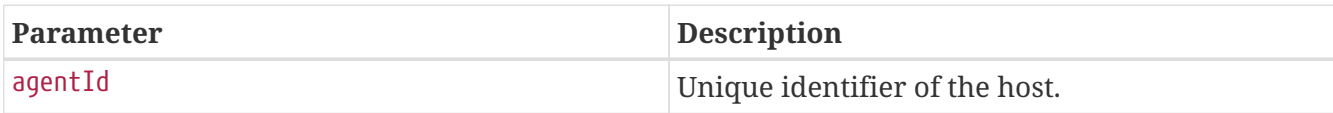

#### **Request Parameters**

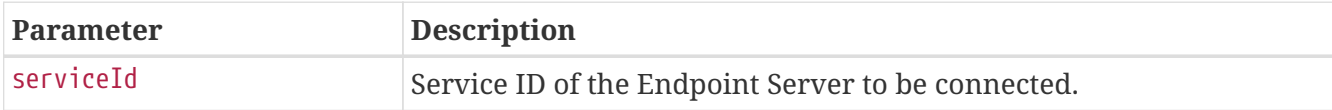

### **Sample Request**

```
$ curl 'https://api.netwitness.local/rest/api/host/B27DDED7-6FFA-A9D3-6577-
3DDE367B2820/download/system-dump?serviceId=5f6e15bb-9384-4666-aa71-e5d134afd7d8' -i
-X POST \
      -H 'Accept: application/json;charset=UTF-8' \
```
-H 'NetWitness-Token: eyJ...AT' \

-H 'Content-Type: application/x-www-form-urlencoded; charset=ISO-8859-1'

#### **Sample Response**

```
HTTP/1.1 200 OK
Date: Mon, 12 Dec 2022 09:13:06 GMT
Keep-Alive: timeout=60
Connection: keep-alive
```
Note: System Dump Download is not supported in Relay Mode

## **Request Process Dump Download**

This API initiates the download of the process dump to the Endpoint Server.

Process information are specified as a part of the request body.

POST /rest/api/host/{agentId}/download/process-dump?serviceId=<service-id>

### **Path Parameters**

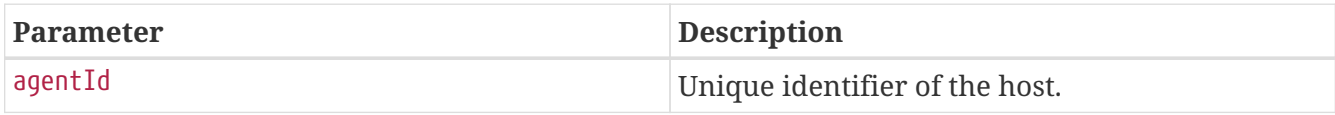

### **Sample Request**

```
$ curl 'https://api.netwitness.local/rest/api/host/B27DDED7-6FFA-A9D3-6577-
3DDE367B2820/download/process-dump?serviceId=5f6e15bb-9384-4666-aa71-e5d134afd7d8' -i
-X POST \
      -H 'Accept: application/json;charset=UTF-8' \
      -H 'NetWitness-Token: eyJ...AT' \
      -H 'Content-Type: application/json' \
    h -'{"processId":5744,"eprocess":"0xFFFFE10DC62C6440","fileName":"spoolsvX.bat","path":"E
\\Windows\\ReportServer\\PolicyDefinitions","hash":"687685b7531648c39fbb24fa81312b7fd2
e3ece1bf1347b386f8725783767e5c","processCreateUtcTime":1670836387232}'
```
### **Sample Response**

```
HTTP/1.1 200 OK
Date: Mon, 12 Dec 2022 09:13:06 GMT
Keep-Alive: timeout=60
Connection: keep-alive
```
## **Request Network Isolation**

This API isolates the host with the specified agent ID from the network.

POST /rest/api/host/{agentId}/isolation?serviceId=<service-id>

### **Path Parameters**

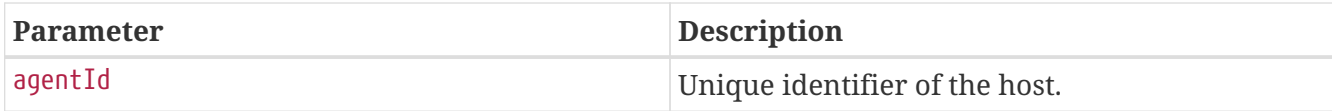

#### **Request Parameters**

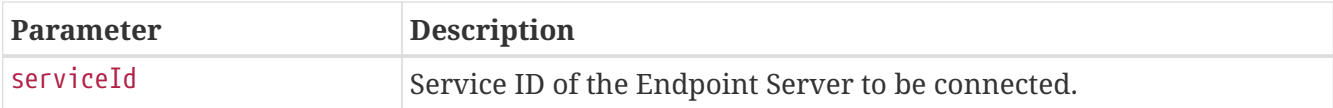

### **Sample Request**

```
$ curl 'https://api.netwitness.local/rest/api/host/B27DDED7-6FFA-A9D3-6577-
3DDE367B2820/isolation?serviceId=5f6e15bb-9384-4666-aa71-e5d134afd7d8' -i -X POST \
      -H 'Accept: application/json;charset=UTF-8' \
      -H 'NetWitness-Token: eyJ...AT' \
      -H 'Content-Type: application/json' \
      -d
'{"allowDnsOnlyBySystem":false,"exclusions":[{"ip":"10.125.0.1","v4":true}],"comment":
"Found malicious"}'
```
### **HTTP request**

```
POST /rest/api/host/B27DDED7-6FFA-A9D3-6577-3DDE367B2820/isolation?serviceId=5f6e15bb-
9384-4666-aa71-e5d134afd7d8 HTTP/1.1
Accept: application/json;charset=UTF-8
NetWitness-Token: eyJ...AT
Content-Type: application/json
Host: api.netwitness.local
Content-Length: 103
{"allowDnsOnlyBySystem":false,"exclusions":[{"ip":"10.125.0.1","v4":true}],"comment":"
Found malicious"}
```

```
HTTP/1.1 200 OK
Date: Mon, 12 Dec 2022 09:13:06 GMT
Keep-Alive: timeout=60
Connection: keep-alive
```
## **Update Network Isolation Exclusion List**

This API updates the network isolation exclusion list for the host with the specified agent ID.

```
PATCH /rest/api/host/{agentId}/isolation?serviceId=<service-id>
```
### **Path Parameters**

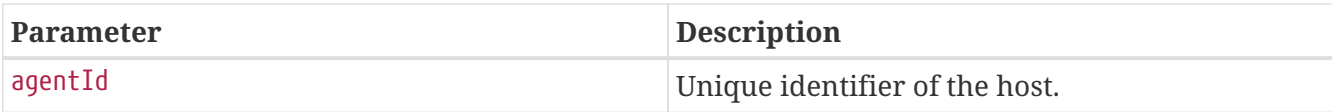

### **Request Parameters**

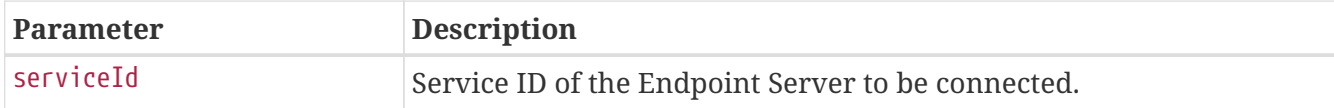

### **Sample Request**

```
$ curl 'https://api.netwitness.local/rest/api/host/B27DDED7-6FFA-A9D3-6577-
3DDE367B2820/isolation?serviceId=5f6e15bb-9384-4666-aa71-e5d134afd7d8' -i -X PATCH \
      -H 'Accept: application/json;charset=UTF-8' \
      -H 'NetWitness-Token: eyJ...AT' \
      -H 'Content-Type: application/json' \
      -d
'{"allowDnsOnlyBySystem":false,"exclusions":[{"ip":"1.2.3.4","v4":true},{"ip":"10.125.
0.1","v4":true}],"comment":"Updating IP exclusions for network isolation"}'
```
### **HTTP request**

```
PATCH /rest/api/host/B27DDED7-6FFA-A9D3-6577-
3DDE367B2820/isolation?serviceId=5f6e15bb-9384-4666-aa71-e5d134afd7d8 HTTP/1.1
Accept: application/json;charset=UTF-8
NetWitness-Token: eyJ...AT
Content-Type: application/json
Host: api.netwitness.local
Content-Length: 159
{"allowDnsOnlyBySystem":false,"exclusions":[{"ip":"1.2.3.4","v4":true},{"ip":"10.125.0
.1","v4":true}],"comment":"Updating IP exclusions for network isolation"}
```

```
HTTP/1.1 200 OK
Date: Mon, 12 Dec 2022 09:13:06 GMT
Keep-Alive: timeout=60
Connection: keep-alive
```
### **Release from Network Isolation**

This API restores the network connection and removes IP addresses added to the exclusion list for the host with the specified agent ID.

```
DELETE /rest/api/host/{agentId}/isolation?serviceId=<service-id>
```
#### **Path Parameters**

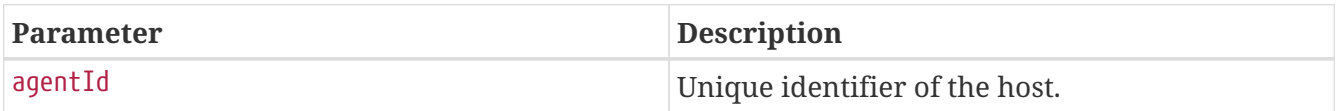

#### **Request Parameters**

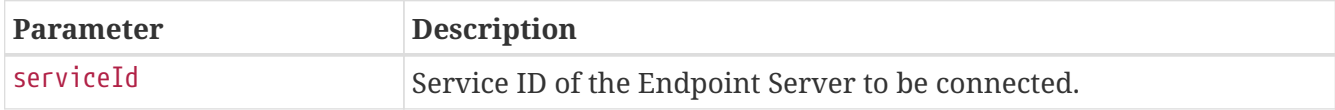

### **Sample Request**

```
$ curl 'https://api.netwitness.local/rest/api/host/B27DDED7-6FFA-A9D3-6577-
3DDE367B2820/isolation?serviceId=5f6e15bb-9384-4666-aa71-e5d134afd7d8' -i -X DELETE \
      -H 'Accept: application/json;charset=UTF-8' \
      -H 'NetWitness-Token: eyJ...AT' \
      -H 'Content-Type: application/json' \
      -d '{"allowDnsOnlyBySystem":false,"exclusions":null,"comment":"Release from
isolation"}'
```
### **HTTP request**

DELETE /rest/api/host/B27DDED7-6FFA-A9D3-6577- 3DDE367B2820/isolation?serviceId=5f6e15bb-9384-4666-aa71-e5d134afd7d8 HTTP/1.1 Accept: application/json;charset=UTF-8 NetWitness-Token: eyJ...AT Content-Type: application/json Host: api.netwitness.local Content-Length: 83

{"allowDnsOnlyBySystem":false,"exclusions":null,"comment":"Release from isolation"}

### **Sample Response**

HTTP/1.1 200 OK Date: Mon, 12 Dec 2022 09:13:06 GMT Keep-Alive: timeout=60 Connection: keep-alive